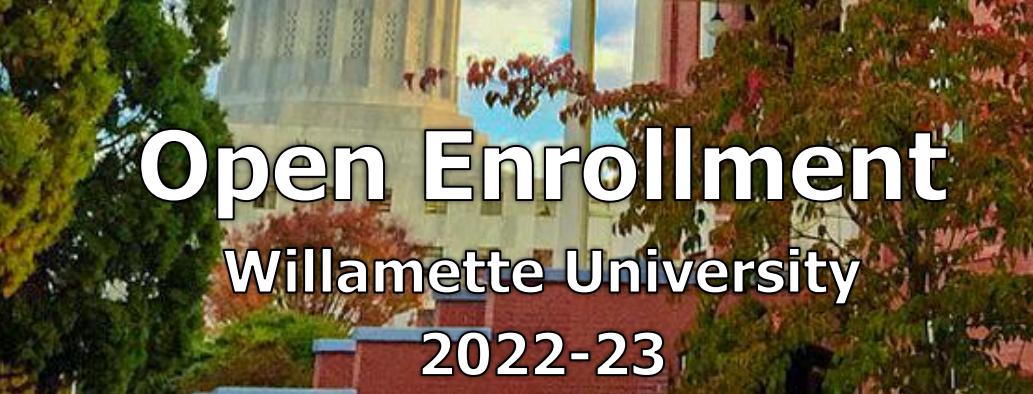

**SAMPLE** 

## **Open Enrollment: February 9 – February 25, 2022**

Open Enrollment is a time to evaluate your healthcare options and determine the plan that best suits you and your family's needs for the 2022-23 plan year. It is also the one time during the year when you can add or remove eligible family members and change or enroll in benefits that are not always open for enrollment without a qualifying life event.

#### **Your Open Enrollment "To Do" List:**

- Review this booklet and the detailed information on the [benefits website](https://willamette.edu/offices/hr/benefits/index.html) to help you make your benefit choices for the next plan year. **If you are satisfied with your current plans, there is nothing more you need to do, unless you participate or plan to participate in a healthcare or dependent care flexible spending account as described below**.
- All employees currently enrolled in a healthcare or dependent care **flex spending account** must complete a new election in Workday for the new plan year. If you do not re-enroll, you will not have a flex account in 2022-23.

#### **Overview of Changes for the 2022-2023 Plan Year:**

- **Plan enhancements:** Please refer to page three for information regarding Kaiser plan design improvements.
- **Medical Premium Changes:** Overall cost for medical insurance is increasing by 5% this year, and employees will have a commensurate 5% increase in employee contributions. The one exception is the Kaiser HMO employee only coverage for those making under \$50,000, which will remain at no cost to the employee.
- **Dental and Life Premiums:** Kaiser Dental HMO and LifeMap Dental will remain at the same cost as last year.
- **Medical Flex Balance Rollover:** Unlike last year, carryover of flexible spending accounts is no longer unlimited, as the more generous pandemic rules are no longer applicable. Therefore, employees are limited to a carryover amount of \$570.
- **Portland FSA Plan:** Allegiance Flexible Spending Accounts will close on March 31, 2022, and Portland employees wishing to enroll in a Flexible Spending Account will do so with TASC, the carrier currently used by Willamette employees.
- **EAP Name Change:** Our Employee Assistance Program (EAP) provider changed their name from Cascade Centers to Canopy. This is a name change only, no change in benefit.

**Important Note to Kaiser Added Choice PPO Participants:** Due to previously arranged increase limits for this plan year, Willamette was able to keep the cost increase of this plan low. Please be aware that it is highly likely that the cost of this plan will increase significantly next year. Please keep this in mind as you make your choices this year.

## **Frequently Asked Questions (FAQs)**

#### **Can I switch plans?**

Yes, during the Open Enrollment period. Changes and enrollments need to be submitted online by **Friday, February 25, 2022, at 5:00 PM** in Workday.

#### **Will my deductible and out-of-pocket maximums increase?**

No, there are no deductible or out-of-pocket maximum changes for the 2022-23 plan year.

#### **Will my premium increase?**

Yes. The employer and employee portion of medical premiums are increasing for the 2022-23 benefit plan year. (Kaiser and LifeMap dental premiums are not increasing for 2022-23.) However, the university will still cover 100% of the premium for employee-only healthcare coverage under the HMO plan for employees earning less than \$50,000 annually. For medical and dental plan rates, please go to page eight.

#### **When will the selections I make during Open Enrollment take effect?**

Benefit plan elections and beneficiary information are effective April 1, 2022. Premium deduction changes will occur on your April paycheck(s).

#### **What do I need to do if I want to enroll in a flexible spending account?**

Enroll or re-enroll in the pre-taxed Healthcare and Dependent Care Flexible Spending Accounts in Workday. Remember, **if you do not enroll or re-enroll, you will not have a flex account** in 2022-23.

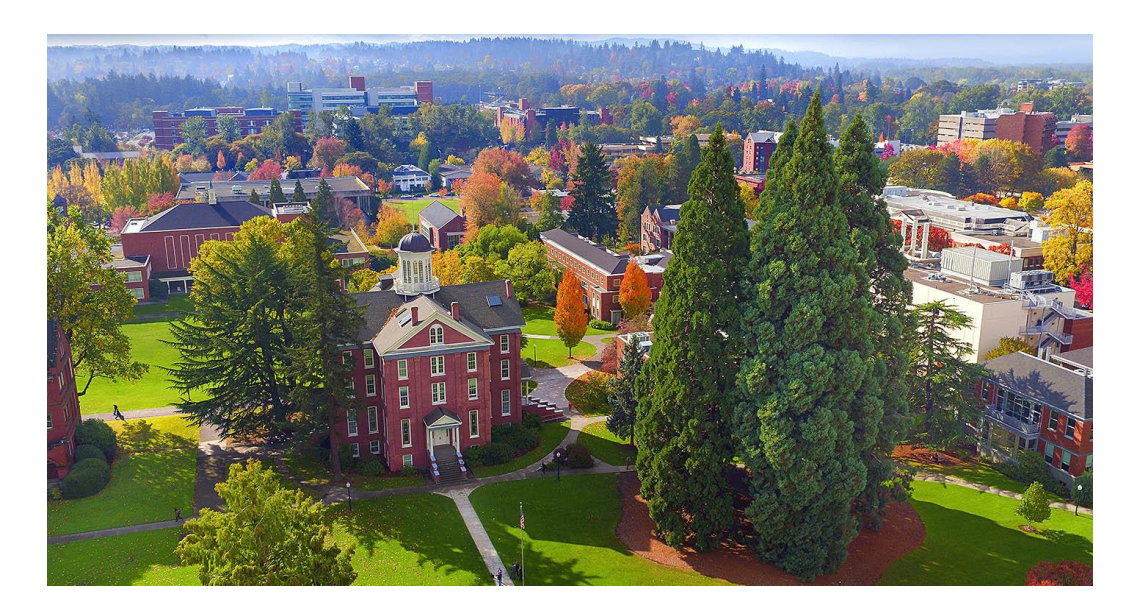

## **Summary of Benefit Changes for the 2022-2023 Benefit Plan Year**

#### **Kaiser Medical HMO Plan and Added Choice Medical PPO Plan**

- Five percent increase in employee and employer cost across plans.
- **Naturopathic Care:** On April 1, naturopathic care will no longer be tied to an annual \$1,500 limit and the number of doctor visits will now be unlimited. Members may also select a naturopathic doctor as their primary care physician if they wish. Members will still need to select naturopathic doctors from the CHP network, the same practice in effect this year.\*
- **Alternative Care:** Instead of having costs limited to a combined \$1,500 maximum for alternative care, Kaiser is changing to a model of maximum visits per service type per year:\*
	- o Acupuncture 12 visit limit
	- o Chiropractor 20 visit limit
	- o Massage Therapist 12 visit limit

Due to our plan year starting in April instead of the calendar year, the visitation count will not begin until April 1. Alternative care received from January through March 2022 will not be counted toward the visitation limit this year.

#### **Kaiser Dental HMO Plan**

- No premium increase
- Previously, preventative care costs had been applied to your annual maximum of \$1,500. Starting April 1, this will no longer be the case. This means that you will have more money available for non-preventative dental work! Do note that if you have more frequent dental work, such as extra cleanings for periodontal disease, amounts that are in excess of what Kaiser defines as regular and customary could be applied to the annual maximum. Also note that the cycle of renewing the annual maximum takes place on January 1 of each year.

#### **LifeMap Dental PPO Plan**

- No changes to benefits.
- No premium increase

*\*Changes due to Oregon regulatory requirements*

## **Willamette University**

*2022 Open Enrollment Meeting Schedule*

#### **Annual Wellness & Benefits Fair**

**Due to impacts of the COVID-19 pandemic, our annual benefits fair will not be held this year.**

#### **Benefits: One-on-One Appointments (Online Only for 2022 – 30 minutes):**

**Due to impacts of the COVID-19, our in-person one-on-one benefit appointments will not be available this year.** As an alternative, we are offering 30-minute virtual appointments through Zoom, or by phone. Please click one of the links below or see the next page for instructions on how to schedule an appointment.

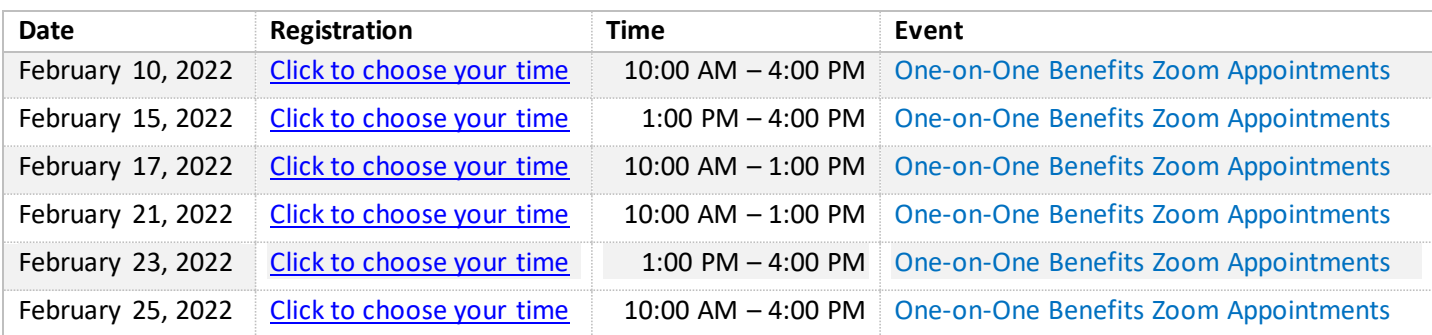

#### **Fidelity Investments: NetBenefits Portal Tour (30 mins) and Ask Fidelity Q & A Session (30 minutes):**

We are pleased to offer you the opportunity to attend one of several scheduled online Zoom sessions with Ronald Elia, our dedicated Retirement & Financial Planning Specialist.

During these events, Ronald will give a full tour of Fidelity's NetBenefits web portal, providing guidance in how to navigate the many options available to manage your money. Afterward, Q & A time is provided to answer any questions you might have.

The scheduled dates and times for these sessions are as follows:

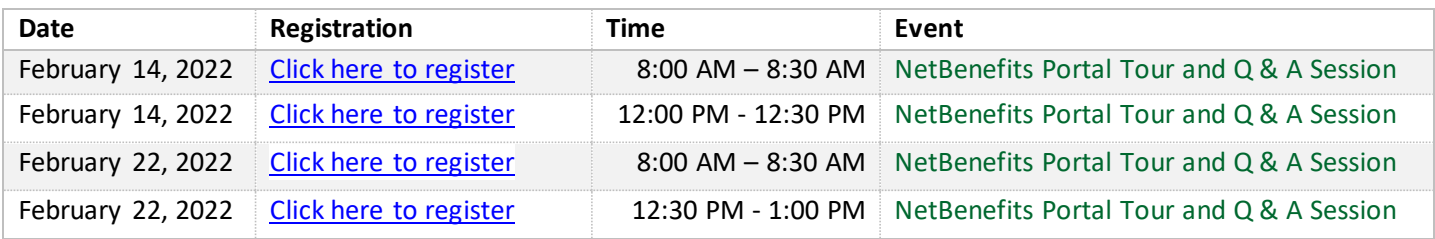

**Fidelity Investments: One-on-One Appointments (Online Only for 2022 – 45 minutes):**

Ronald (and other Fidelity Financial Planning Specialists) are also available to meet with you individually to discuss your personal financial planning and answer any specific questions you may have. You can schedule time with Ronald by visiting the following link:

**[Click here to schedule an appointment](https://digital.fidelity.com/prgw/digital/wos/)** (or go to https://digital.fidelity.com/prgw/digital/wos/)

## **Appointment Registration Instructions**

#### **One-on-One Appointments**

**NOTE:** If you are unable or do not wish to meet through Zoom, please contact us at [hr@willamette.edu](mailto:hr@willamette.edu) or 503-370-6210 to schedule a phone appointment.

#### **Summary**

Click on the link called "Click to choose your time" in the Benefits One-on-One table on page four. A Google Calendar will appear.

- Find the date and time that works best for you. You may change the date range of the calendar by clicking the arrows near the top left-hand corner of the page.
- Click the box that corresponds to the date and time you wish to have your appointment.
- This will bring up a dialog box to book your appointment for the specific date and time you have chosen.
- If the date and time look correct, click Save.
- You will see an on-screen confirmation that your appointment has been saved. The appointment will also be sent directly to your Google Calendar.

#### **Detailed Screenshots**

1. Click on the link called "Click to choose your time". A Google Calendar will appear:

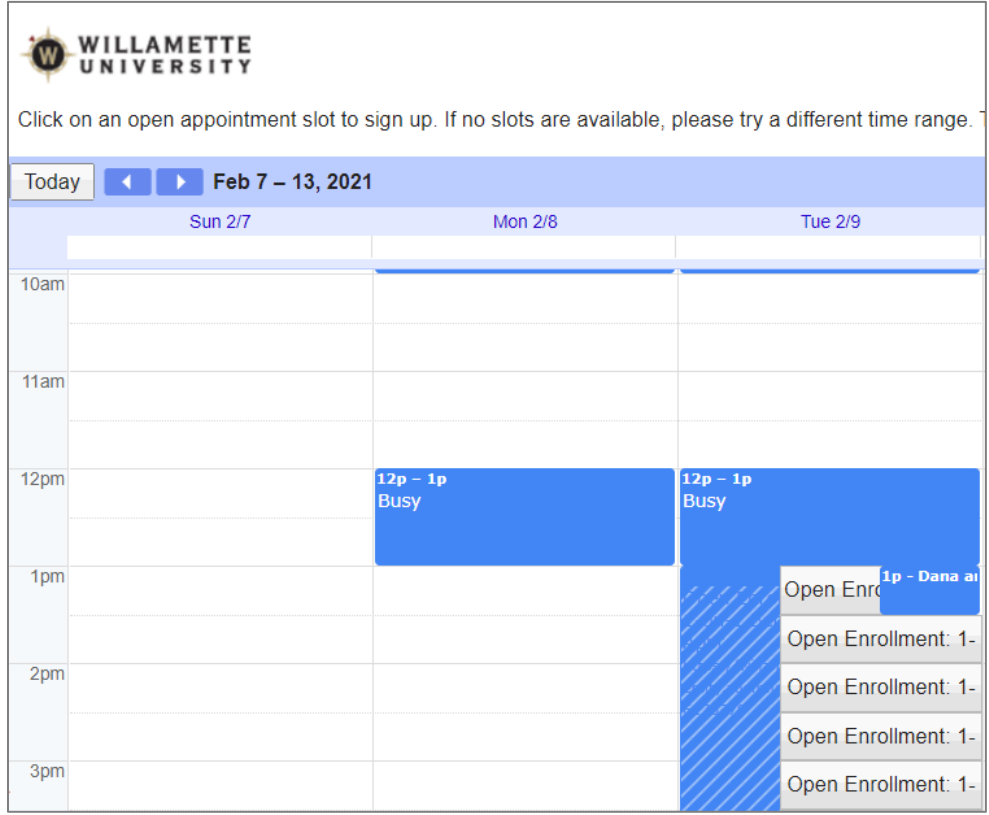

2. Find the date and time that works best for you. You may change the date range of the calendar by clicking the arrows near the top left-hand corner of the page.

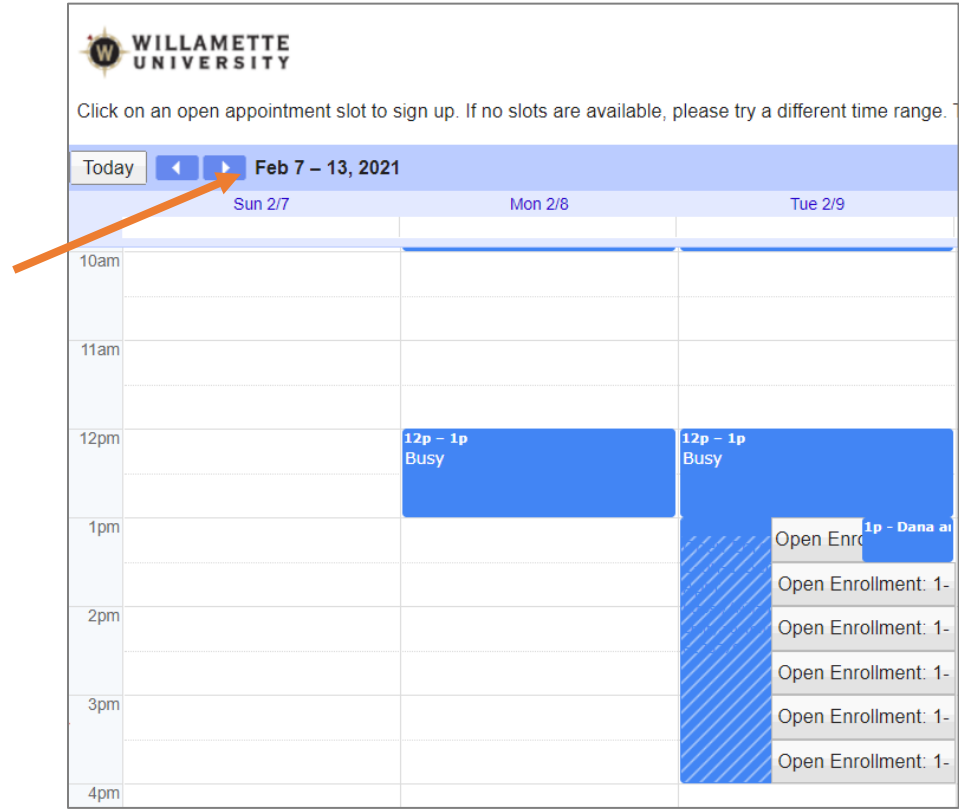

3. Click the box that corresponds to the date and time you wish to have your appointment.

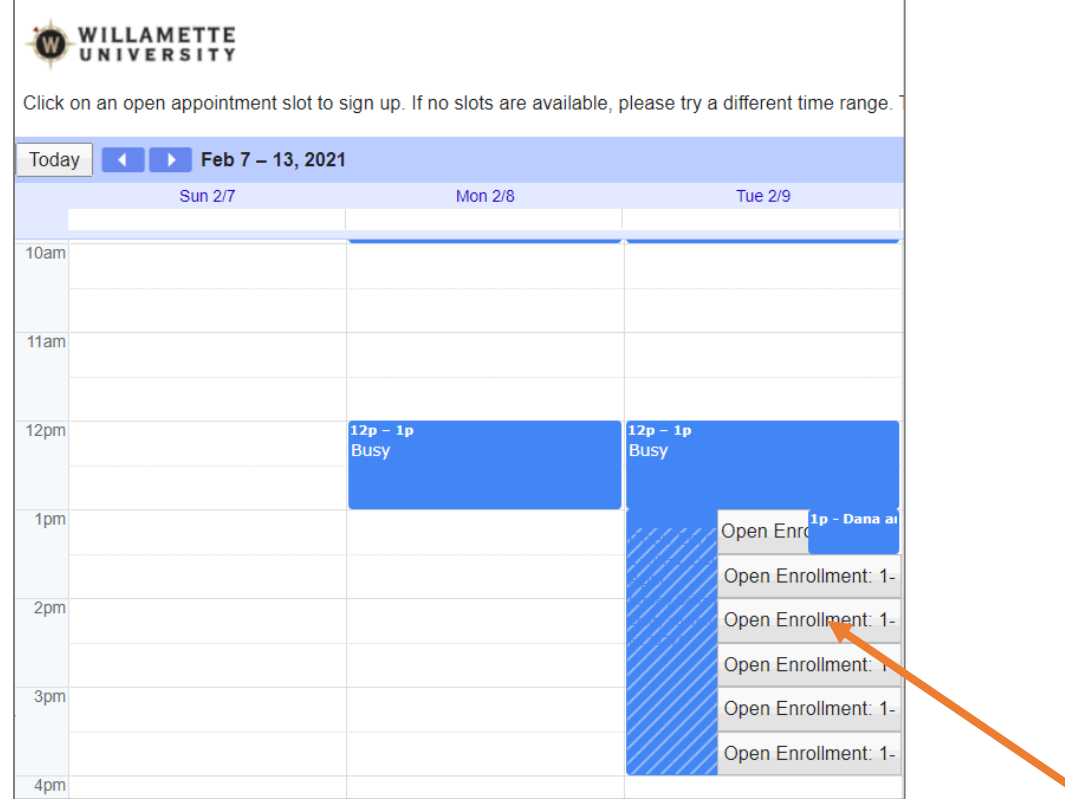

4. This will bring up a dialog box to book your appointment for the specific date and time you have chosen.

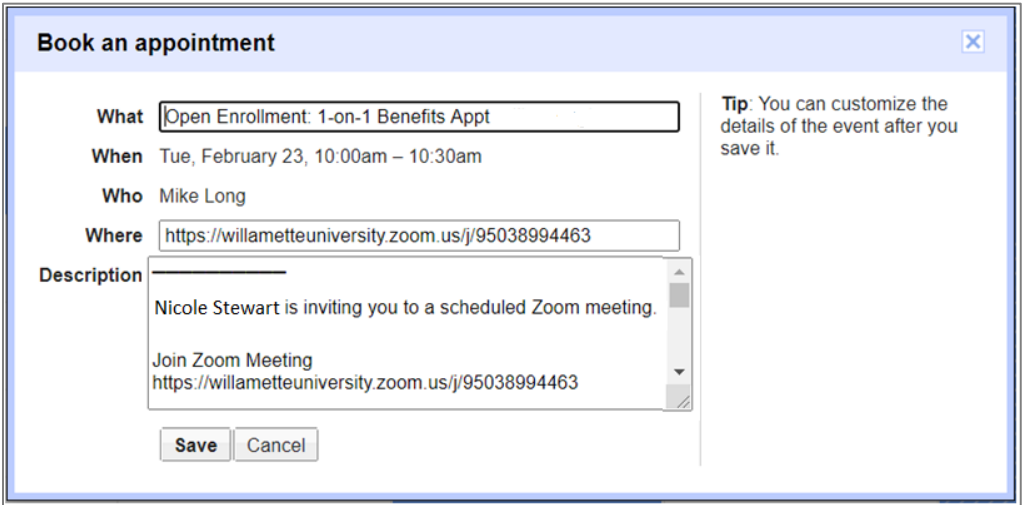

5. If the date and time look correct, click Save.

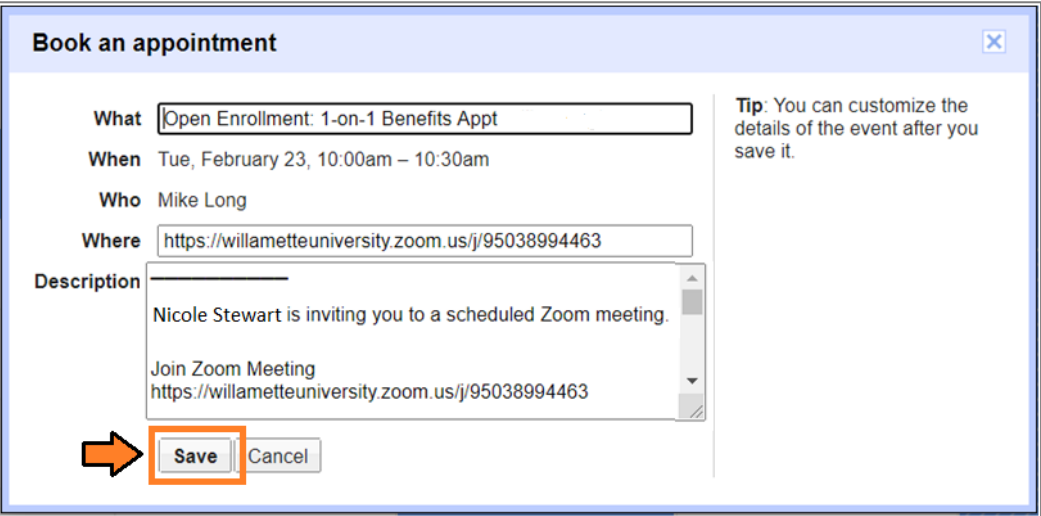

6. You will see an on-screen confirmation that your appointment has been saved. The appointment will also be sent directly to your Google Calendar.

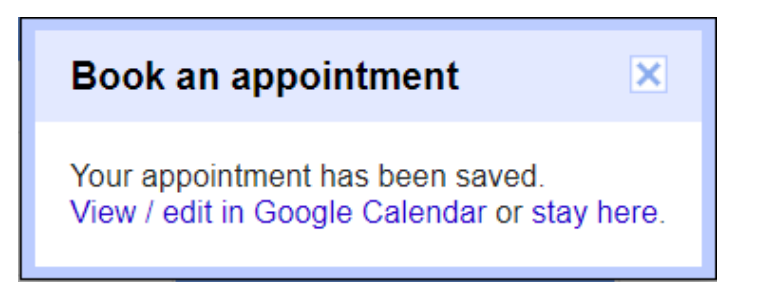

## **MONTHLY HEALTHCARE RATES 2022-23**

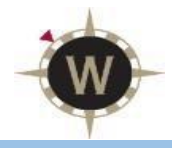

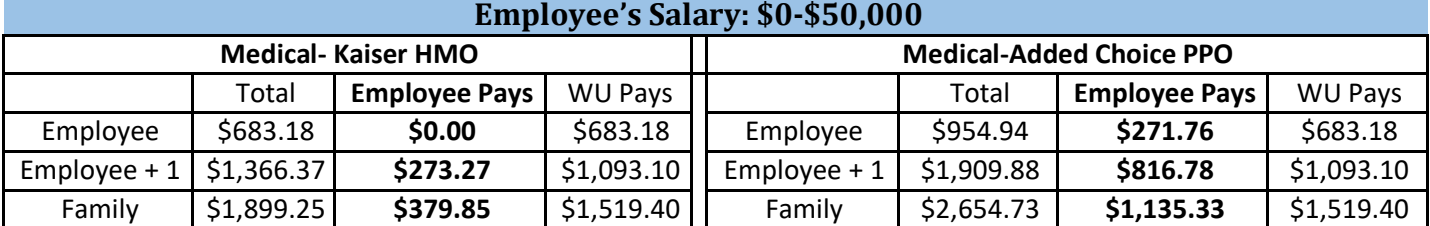

#### **Employee's Salary: \$0-\$50,000**

#### **Employee's Salary: \$50,001-\$100,000**

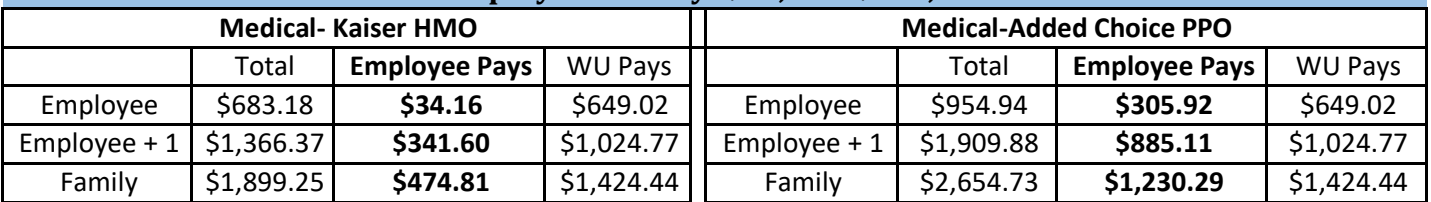

#### **Employee's Salary: \$100,001+**

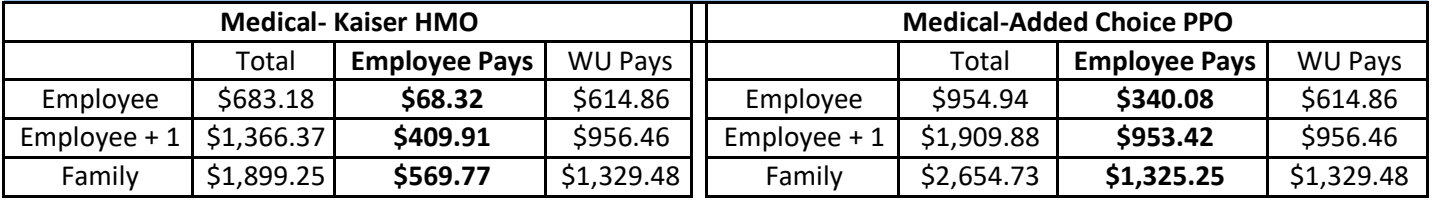

#### **MONTHLY DENTAL RATES 2022-23**

#### **Employee's Salary: \$0-\$50,000**

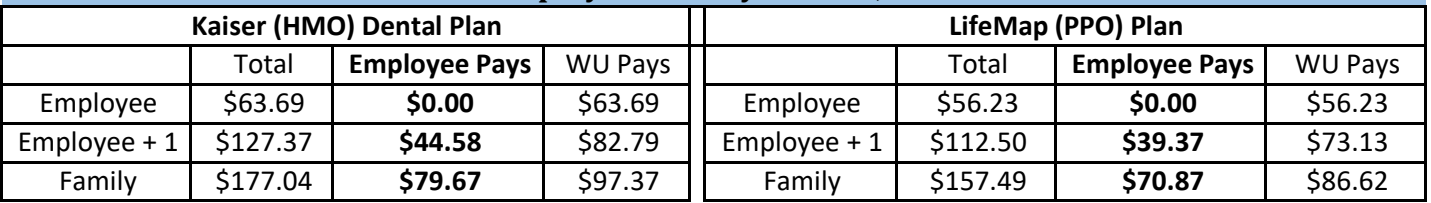

#### **Employee's Salary: \$50,001-\$100,000**

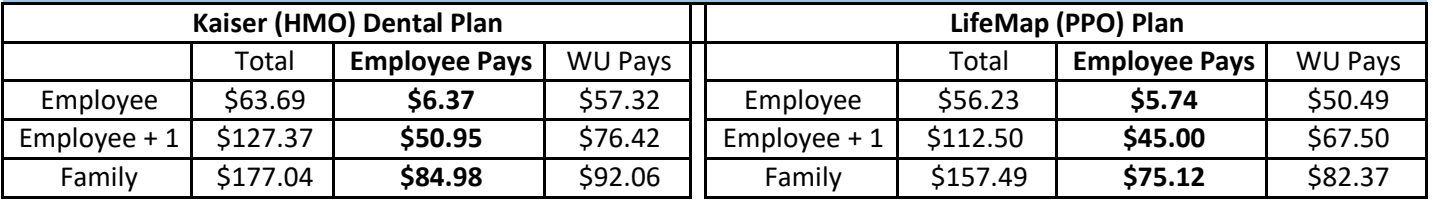

#### **Employee's Salary: \$100,001+**

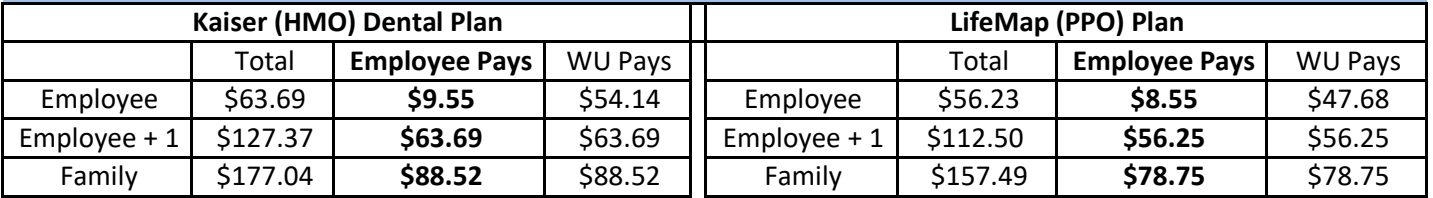

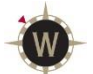

## **Healthcare Comparison**

*Willamette University 2022-23*

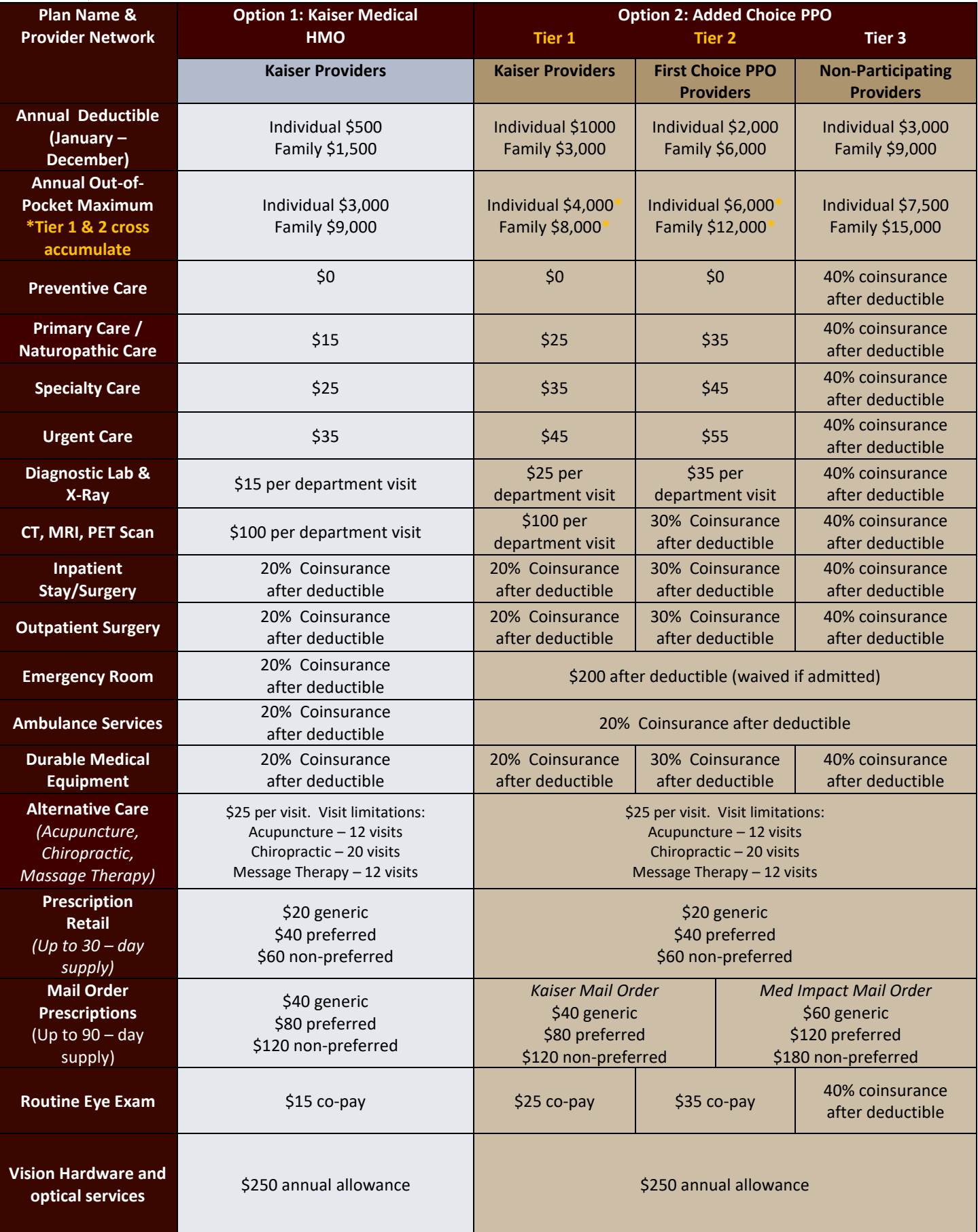

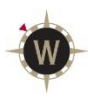

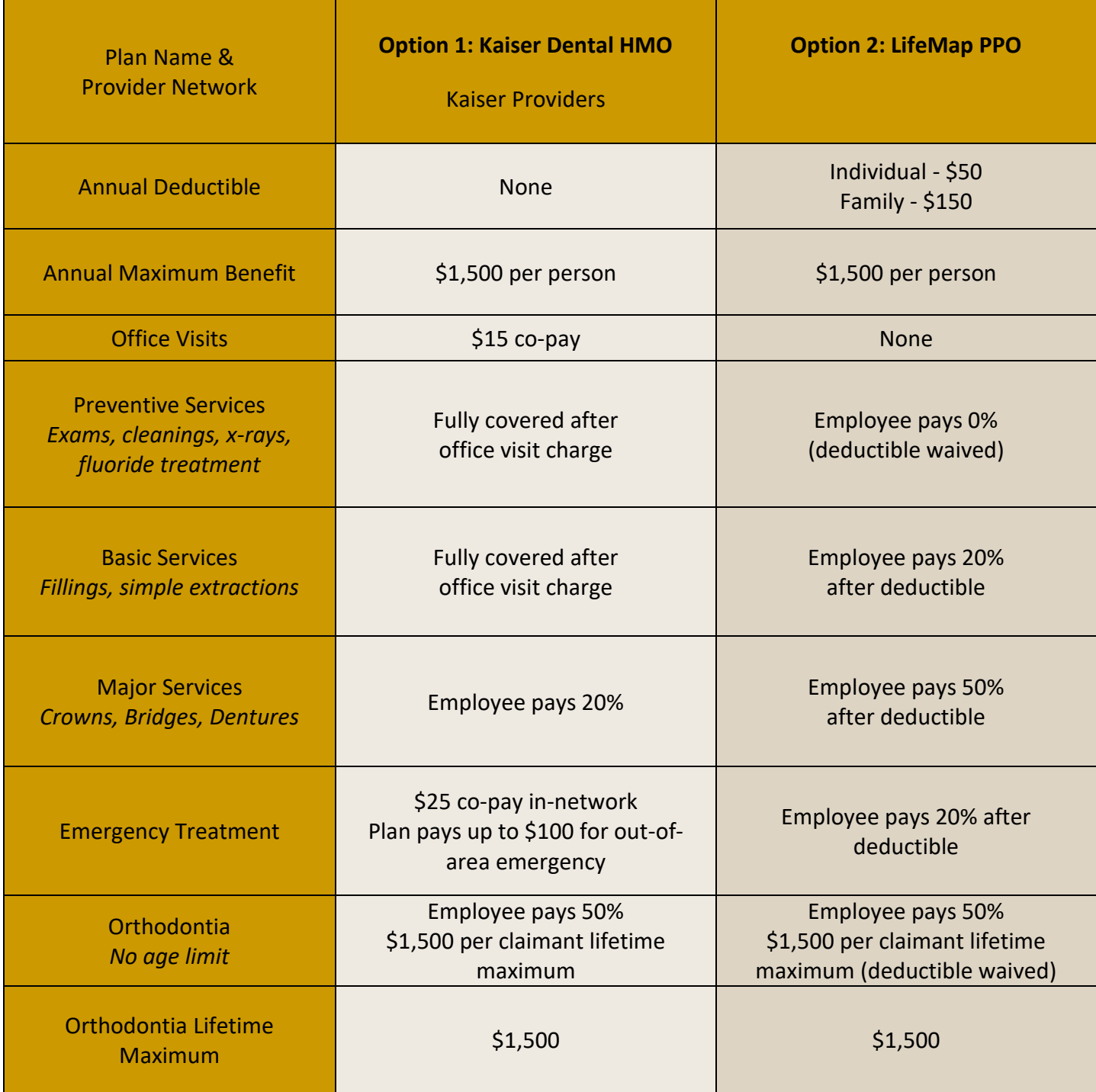

*Please note: This summary provides a brief description of the Plan benefits. Please refer to the Summary Plan Description for a complete list of benefits, limitations, and exclusions that apply and a definition of medical necessity.*

## **EAP Summary of Services**

## **A benefit for you and your family members provided by Willamette University**

The Employee Assistance Program (EAP) is a **FREE** and **CONFIDENTIAL** benefit that can assist you and your eligible family members with any personal problems, large or small.

#### **Personal Consultation with an EAP Professional**

Five (5) counseling sessions face to face, over the phone, or online for concerns such as:

- **• Marital conflict**
- **• Stress management**
- **• Conflict at work**
- **• Family relationships**
- **• Depression**
- **• Anxiety**
- **• Alcohol or drug abuse**
- **• Grieving a loss**
- **• Career development services**

#### **Resources for Life**

Canopy will help locate resources and information related to Eldercare, Childcare, Identity Theft, or anything else you may need.

#### **Legal Consultations / Mediation**

Call Canopy for a free thirty-minute office or telephone. A 25% discount from the attorney's/mediator's normal hourly rate is available thereafter.

#### **Financial Coaching**

Coaches will provide unlimited financial coaching to help develop better spending habits, reduce debt, improve credit, increase savings, and plan for retirement.

#### **Home Ownership Program**

Assistance and discounts for buying, selling, and refinancing.

#### **Life Coaching**

Three (3) telephonic sessions with a master's degree level coach, focusing on setting achievable goals, identifying barriers and making a plan to achieve those goals.

#### **Pet Parent Resources**

We offer free pet information and support, including pet insurance discounts, new pet parent resources and bereavement support.

#### **Wellbeing Tools**

- 
- Fertility health support Will kit questionnaire
- 
- Online legal tools Gym membership discounts

#### **Member Site**

Innovative educational tools, chat for support, take self-assessments, view videos and webinars, access courses, download documents and more. Access at **my.canopywell.com**, and register as a new user or log-in. Enter **Willamette University** for company name when you register.

#### **LifeBalance**

Discounts on outdoor adventures, travel, amusement, self-care, wellness resources and more. To access, log onto the Member Site or visit **canopy.LifeBalanceProgram.com**.

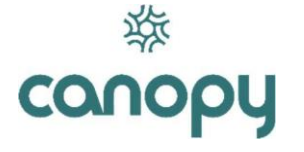

**Crisis Counselors are available by phone 24/7/365 call: 800-433-2320 text: 503-850-7721 email: [info@canopywell.com](mailto:info@canopywell.com) Canopy is committed to creating a safe, inclusive, and equitable society for all.**

## **Workday Open Enrollment Instructions**

## **Introduction**

This guide will assist you in making changes to your benefit elections. You will be using the Willamette Workday system to view and make changes to your benefits as desired. Note that if you don't wish to make any changes, no action is necessary, but if you participate in a flexible spending account program you must re-enroll every year.

## **Step 1: Login to Workday and Initiate Open Enrollment**

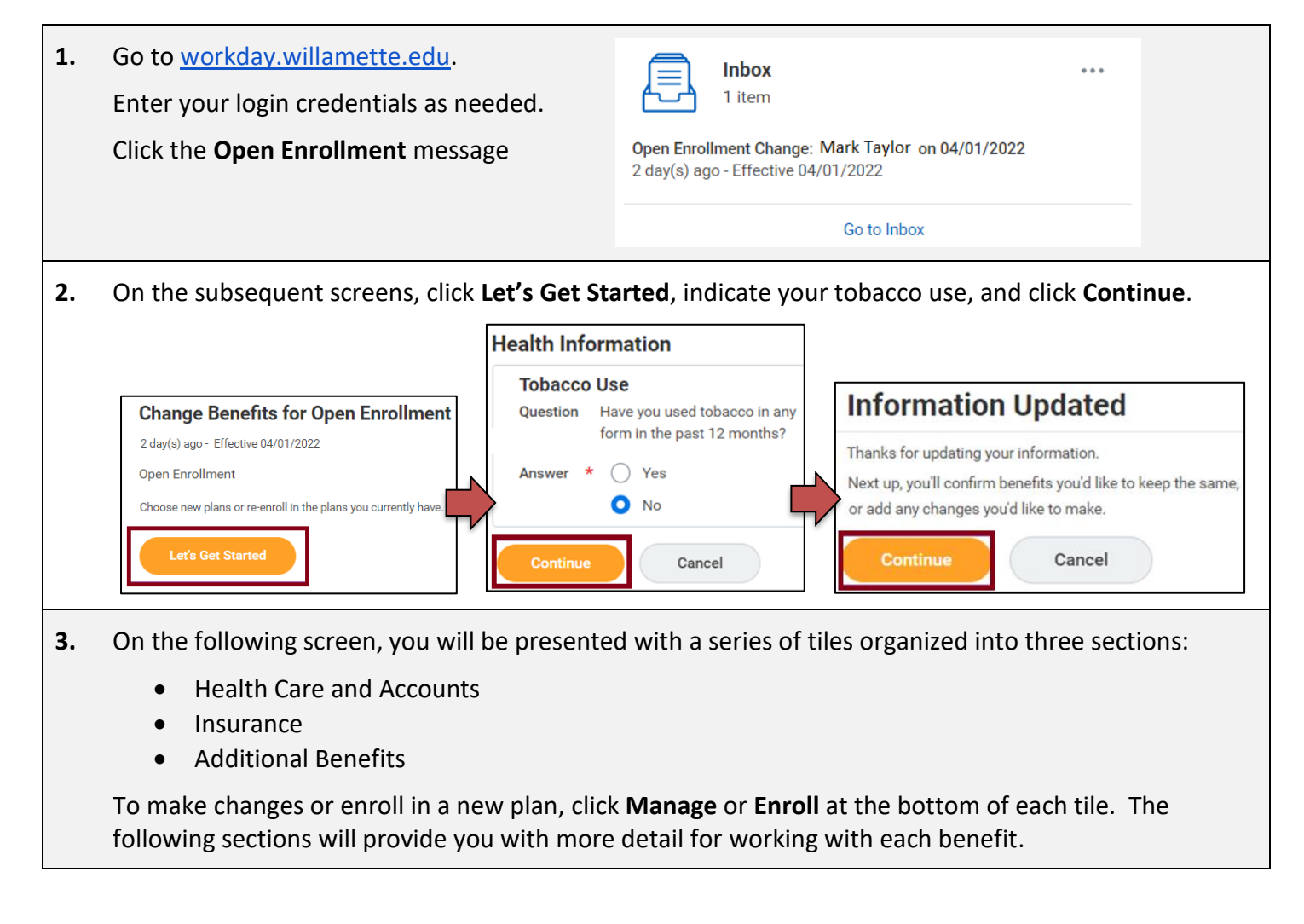

## **Step 2: View and Make Changes to Health Care Elections**

## **Medical and Dental Elections**

The same method is used to enroll in or make changes to medical and dental plans. We review making changes to medical insurance in this example. More information about the medical and dental plans can be found [here.](https://willamette.edu/offices/hr/benefits/healthcare-coverage/index.html)

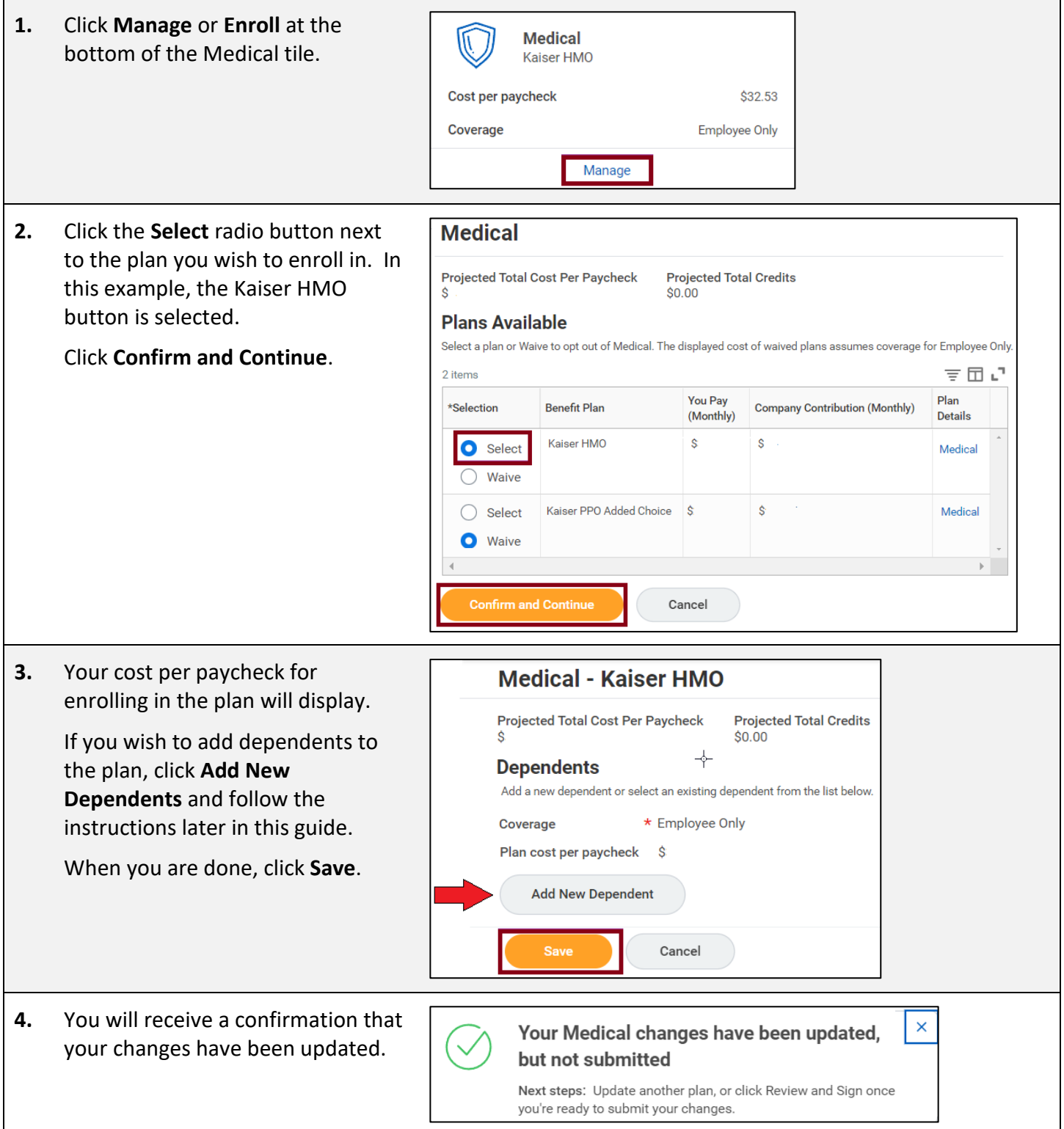

#### **Flexible Spending Account Elections**

Willamette offers healthcare, dependent care, and mass transit flexible spending account programs. For more information about these programs, click [here.](https://willamette.edu/offices/hr/benefits/spending-account-plans/index.html) These instructions demonstrate enrollment in the Healthcare Flexible Spending account, but the same process is used for Dependent Care enrollment. The Mass Transit Flex can be joined at any time during the year and is therefore not included in Open Enrollment.

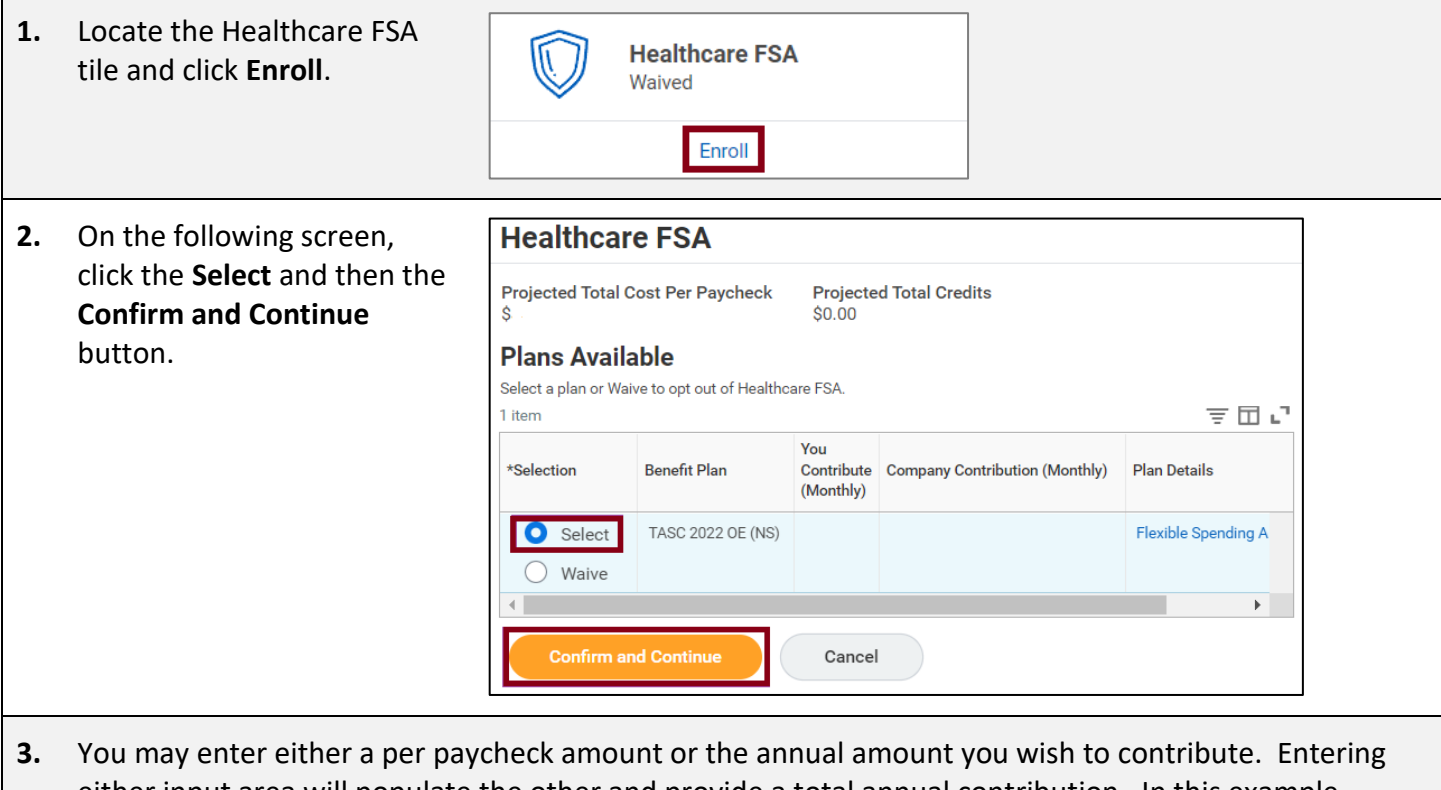

either input area will populate the other and provide a total annual contribution. In this example, \$1,000 was entered as the annual amount.

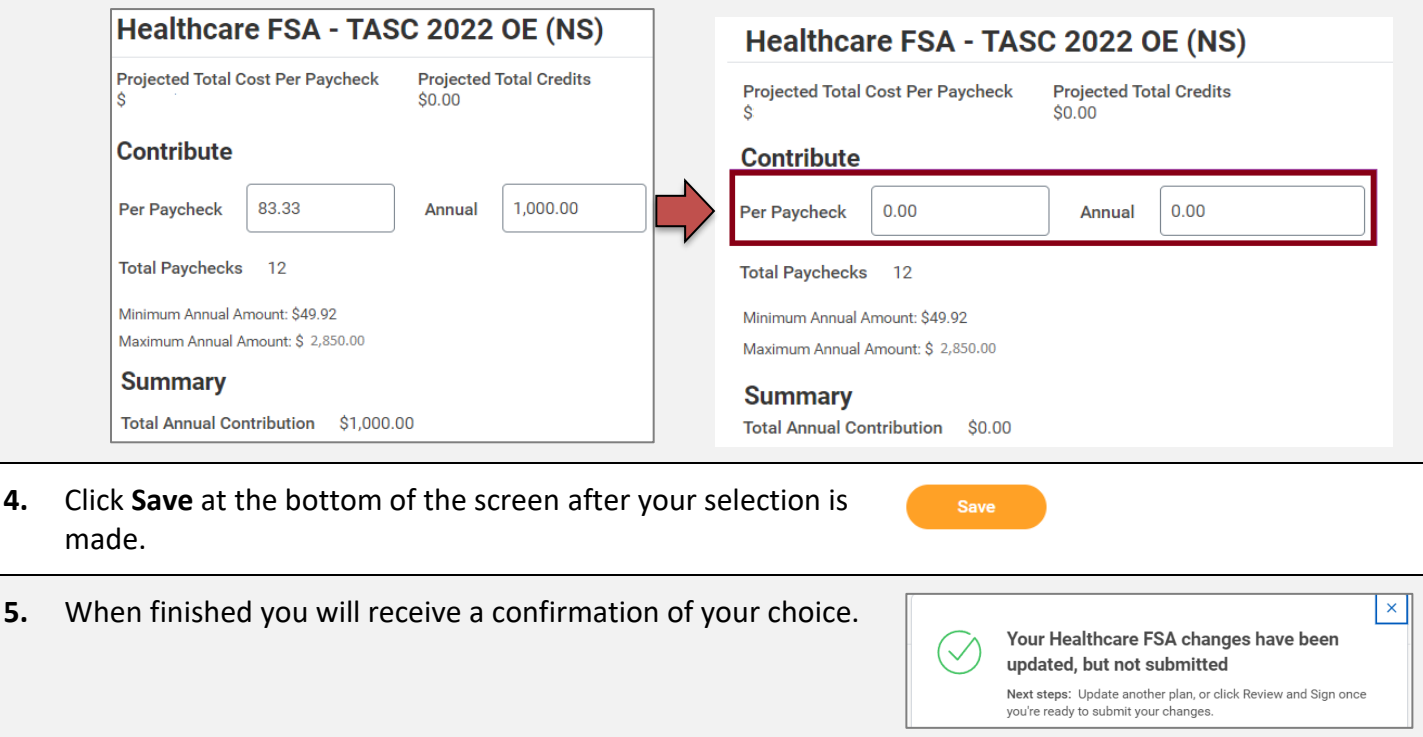

## **Step 3: Insurance and Retirement Elections**

#### **Willamette Sponsored Benefits**

Willamette provides Basic Life, Accidental Death & Dismemberment (AD&D) Insurance, and Long Term Disability benefits at no cost to employees working 75% of a full time schedule (30 hours a week). These plans are automatically populated with your plan information. You may view, but not make changes to these plans. For more information, click [here.](https://willamette.edu/offices/hr/benefits/insurance-plans/index.html)

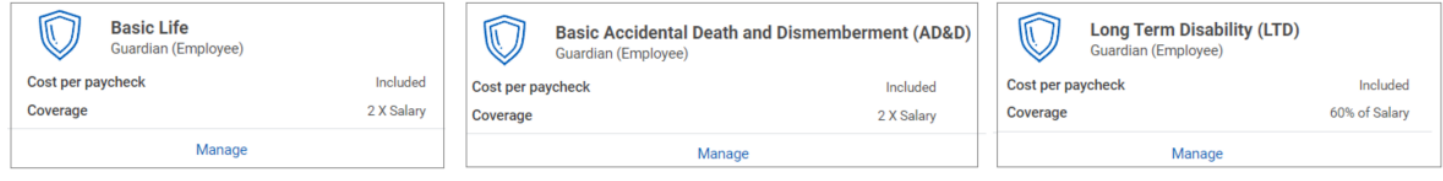

#### **Voluntary Supplemental Life and AD&D Insurance**

In addition to the insurance provided by Willamette, you may elect to add additional Life and AD&D insurance for yourself and your family. The directions below show how to add Supplemental Life and AD&D Insurance for yourself, but the same directions apply to adding these benefits for your spouse and children. Note that your spouse's amount of insurance elected cannot be higher than the amount you have chosen for yourself, and that higher amounts of coverage may be subject to providing Evidence of Insurability. To review these and other plan rules, click [here.](https://willamette.edu/offices/hr/benefits/insurance-plans/voluntary-life-add.html)

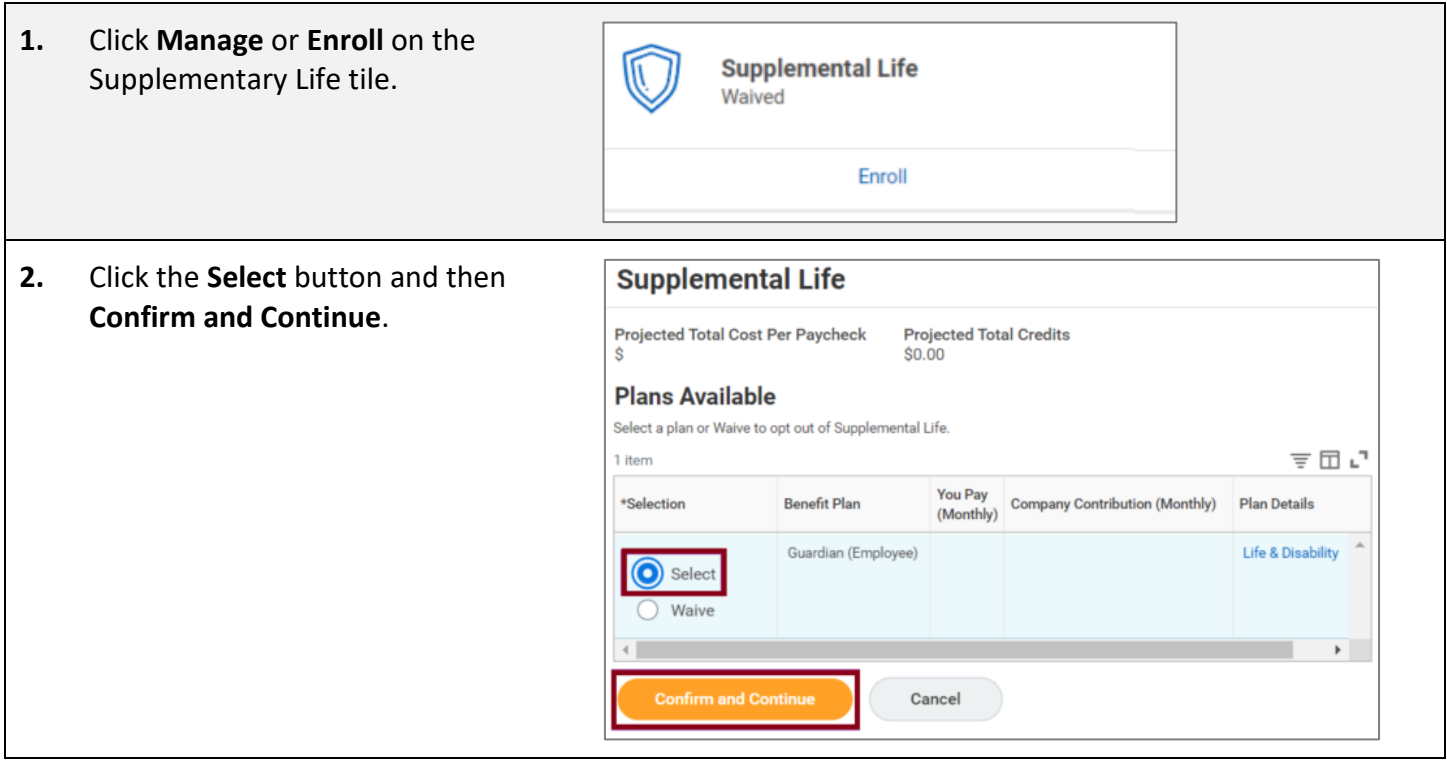

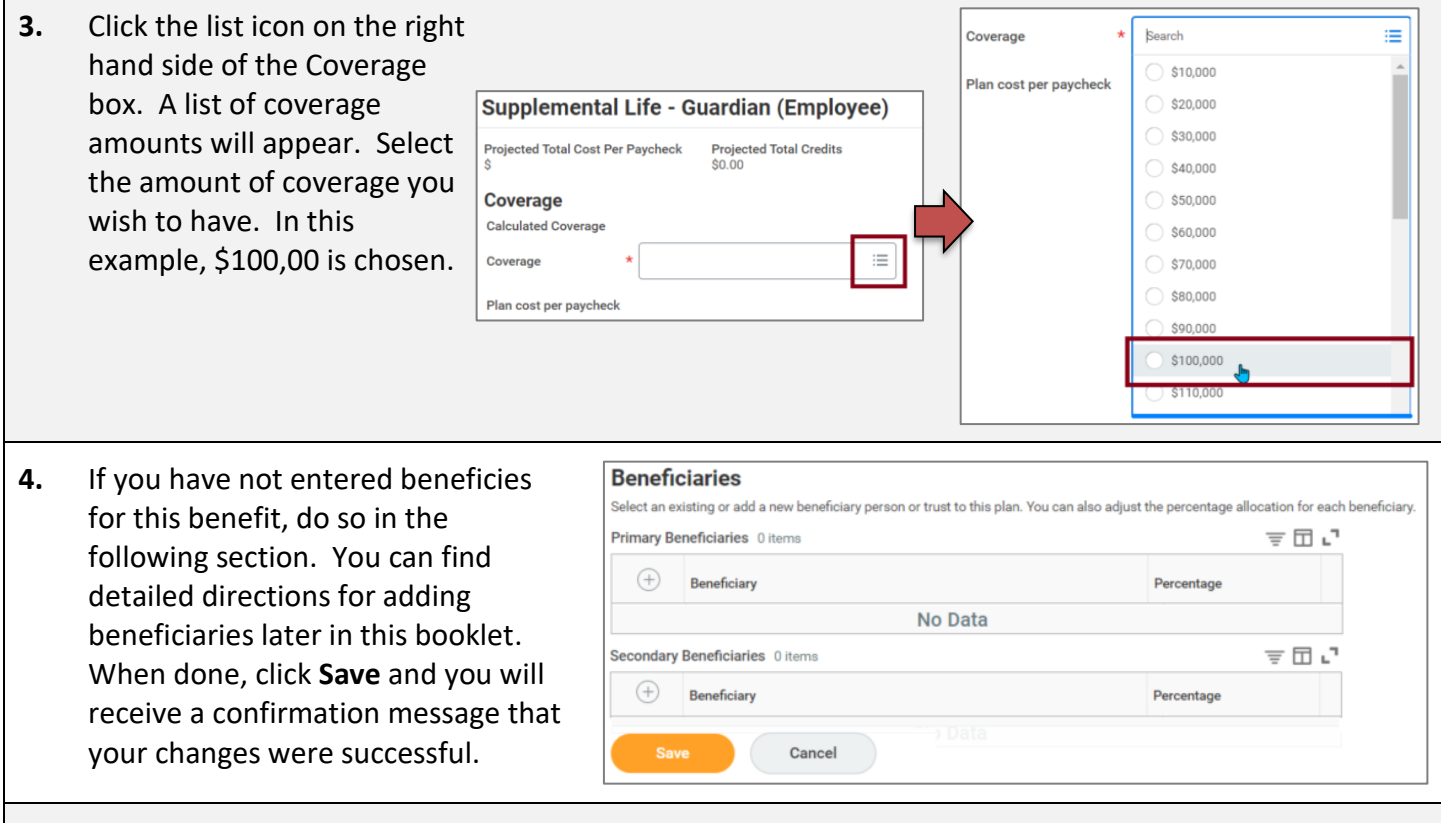

**5.** The Supplemental Life and AD&D Insurance are bundled, so it will also be necessary to add Supplemental AD&D. The process is the same as adding Supplemental Life.

- Click **Manage** or **Enroll** on the Supplemental Life tile.
- Select the coverage amount desired from the drop down list.
- Add beneficiaries as needed.
- Click **Save**.

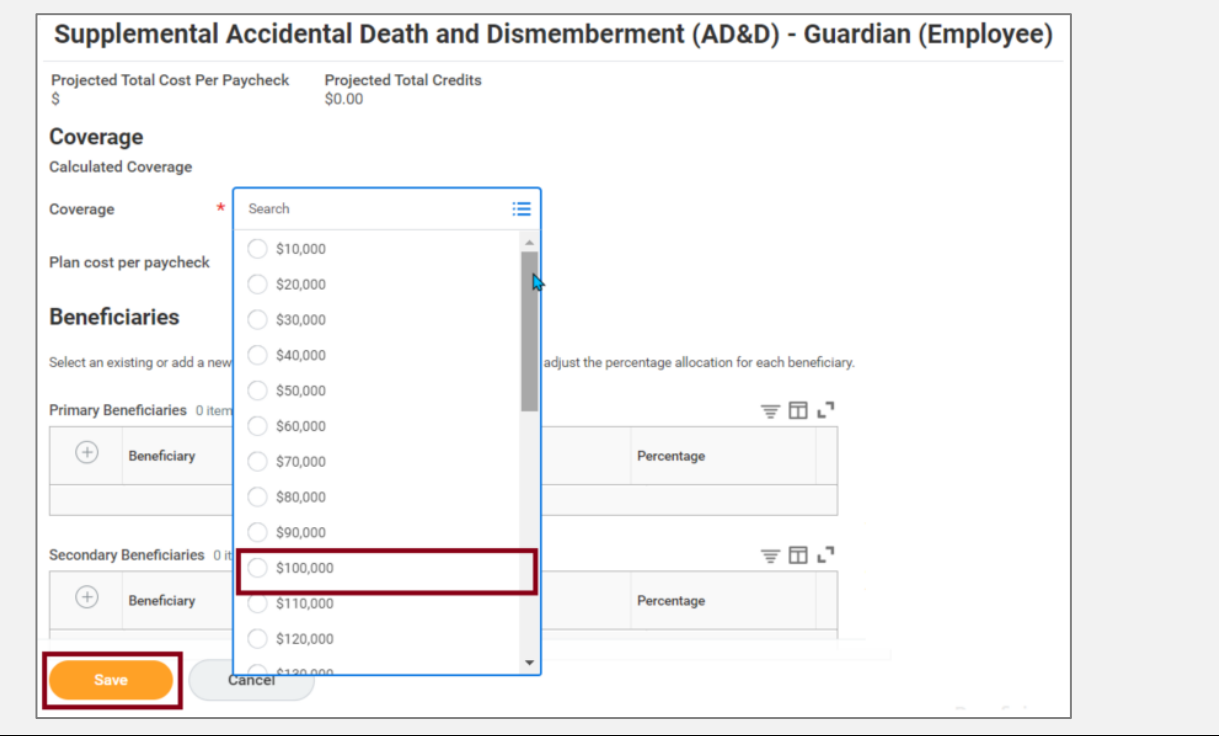

#### **Critical Illness**

Critical Illness Insurance can help with expenses that medical insurance doesn't cover like deductibles or out of pocket costs, or services like experimental treatment. To find more information about this benefit, click [here,](https://willamette.edu/offices/hr/benefits/additional-benefit-plans/index.html) and scroll down to Guardian Accident and Critical Illness section. The process for signing up for Critical Illness is similar to Supplemental Life Insurance.

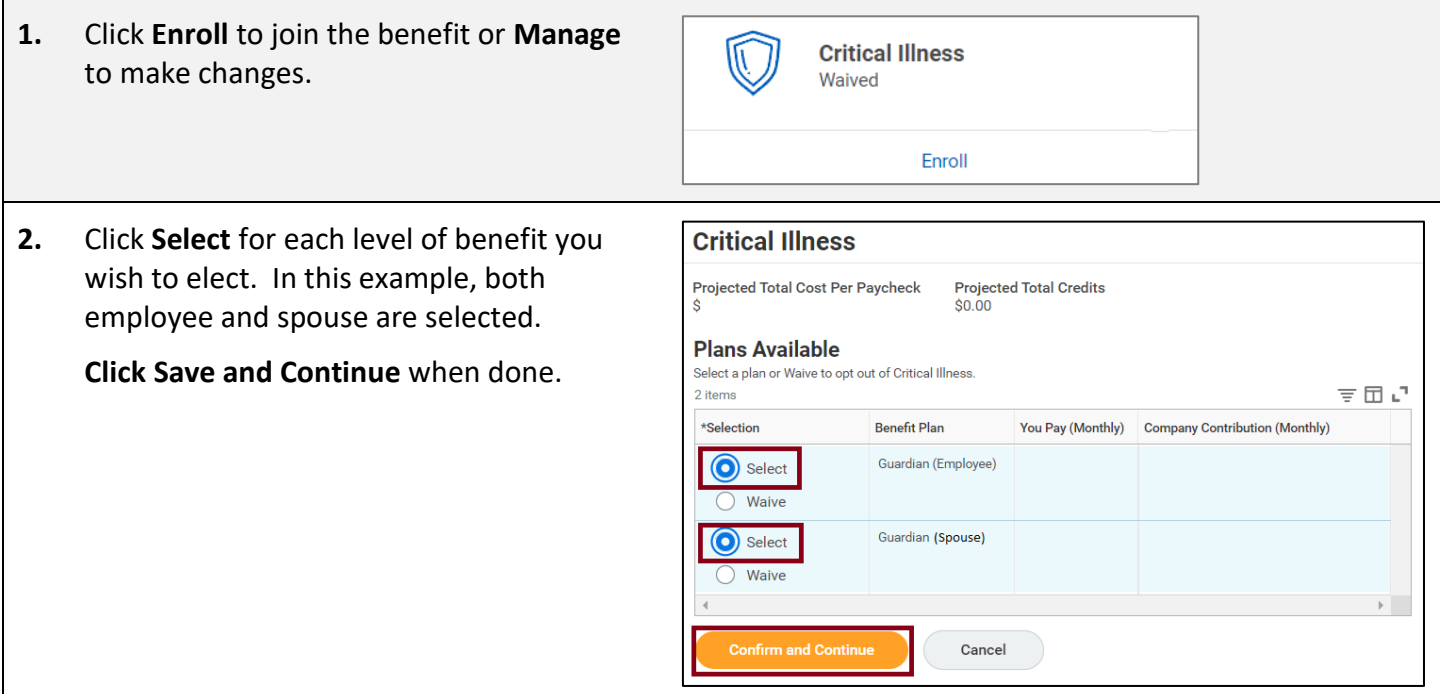

**3.** On the following screen, select the amount of coverage for yourself by clicking the menu icon in the Coverage field, selecting the amount, and then clicking **Save**. Repeat selecting a coverage amount for your spouse, clicking the **Add New Dependent** button to add your spouse, and then clicking **Save.**

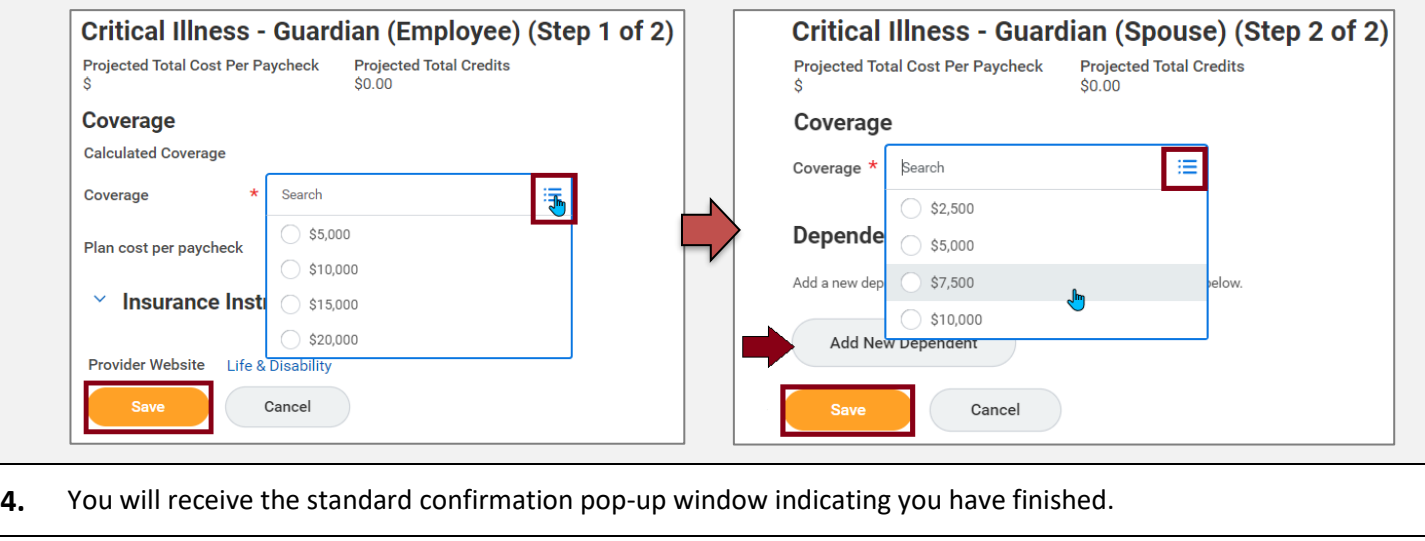

## **Step 4: Additional Benefits**

#### **Willamette Sponsored Benefits**

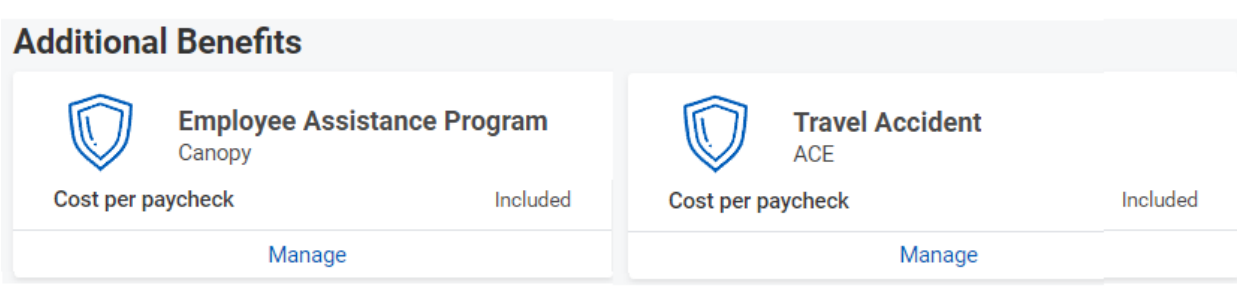

Willamette provides an Employee Assistance Program (EAP) and Travel Accident Insurance to employees at no cost. These plans are automatically populated with your plan information. You may view, but not make changes to these plans. For more information about the EAP, click [here](https://willamette.edu/offices/hr/benefits/additional-benefit-plans/index.html) and scroll down to Employee Assistance Program. You may also find out more information about the ACE Travel Accident program [here.](https://willamette.edu/offices/hr/pdf/benefits/benefit-summaries-and-plan-documents/travel-assist-summary-2010.pdf)

#### **Legal Shield/ID Shield**

Legal Shield and ID Shield provide additional personal protection with legal and financial concerns as well as identity theft protection. You can opt to join one or the other or choose to have them bundled together. These instructions show you how to join the bundled program. For more information about these benefits, clic[k here,](https://willamette.edu/offices/hr/benefits/additional-benefit-plans/index.html) then scroll down to Legal Services and Identity Theft.

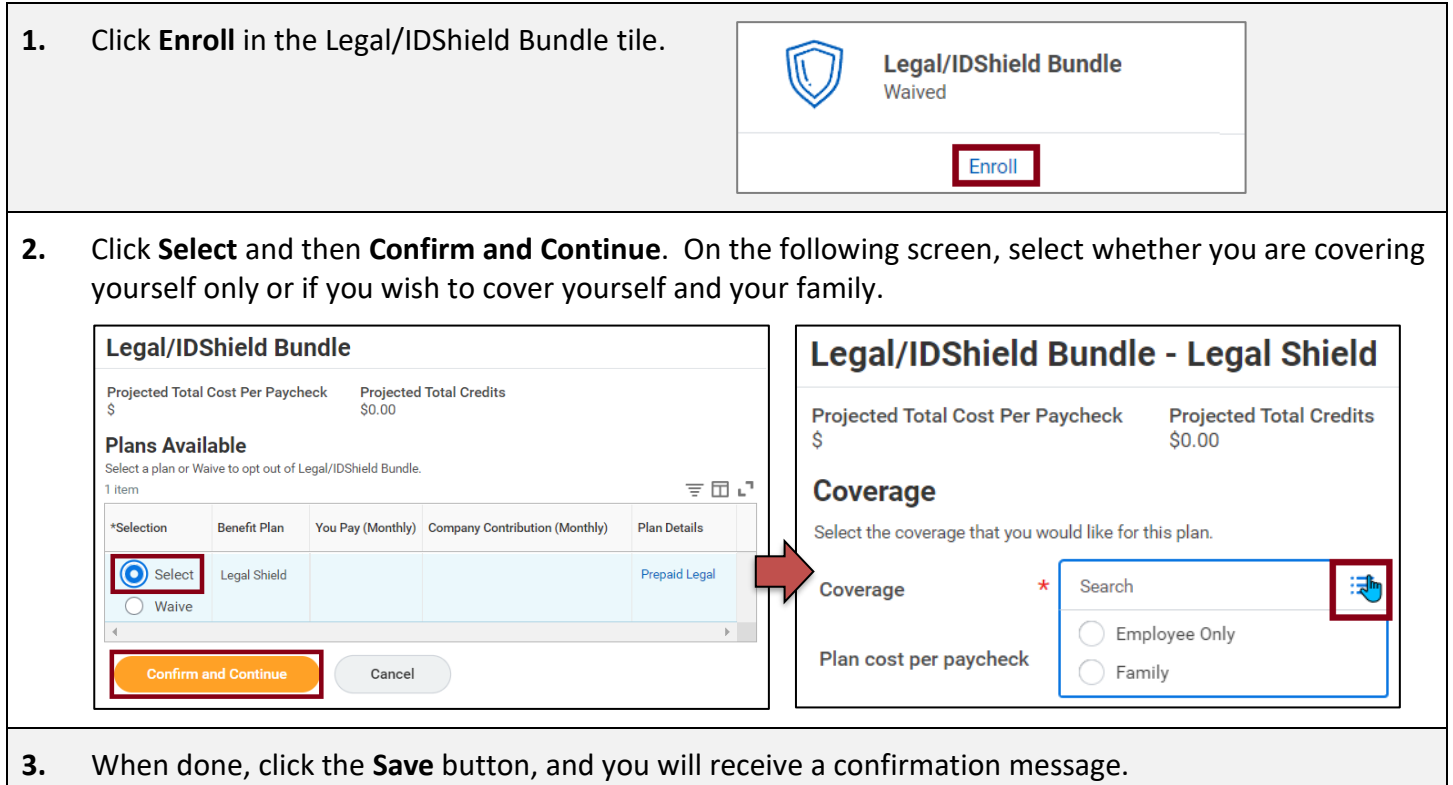

#### **Accident Insurance**

Accident Insurance can help you with your medical deductibles and co-pays, and cover household expenses like groceries, mortgage payments, and childcare, which can begin to pile up if you have to take some time off from work due to an accident. For more information about this benefit, clic[k here.](https://willamette.edu/offices/hr/pdf/benefits/2018-documents/accident-for-members-.pdf)

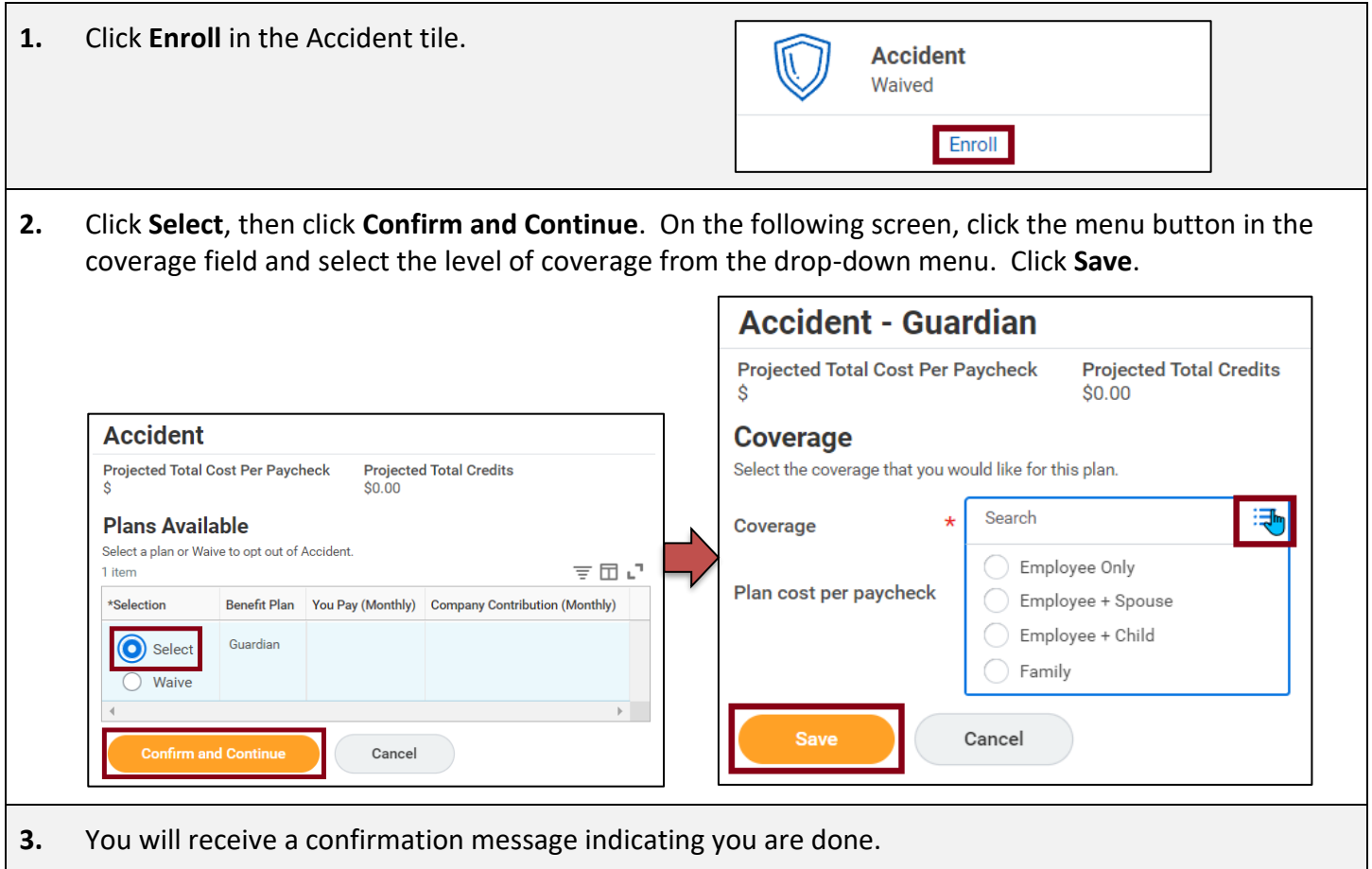

You are almost done! Go to the next page to see how to finalize your Open Enrollment elections.

## **Step 5: Finalize Benefit Selections**

**1.** Once you made your benefit selections, go to the bottom of the screen that displays the benefit tiles. If you are ready to

**Review and Sign** 

Save for Later

finalize your selections, click **Review and Sign**. If you wish to stop and come back later to complete your benefit elections, click **Save for Later**. This will create a reminder task in your Workday inbox to complete the process.

**2.** After clicking **Review and Sign**, you will be presented with the total cost of your benefits, the plans you have selected, and coverage details associated with each plan.

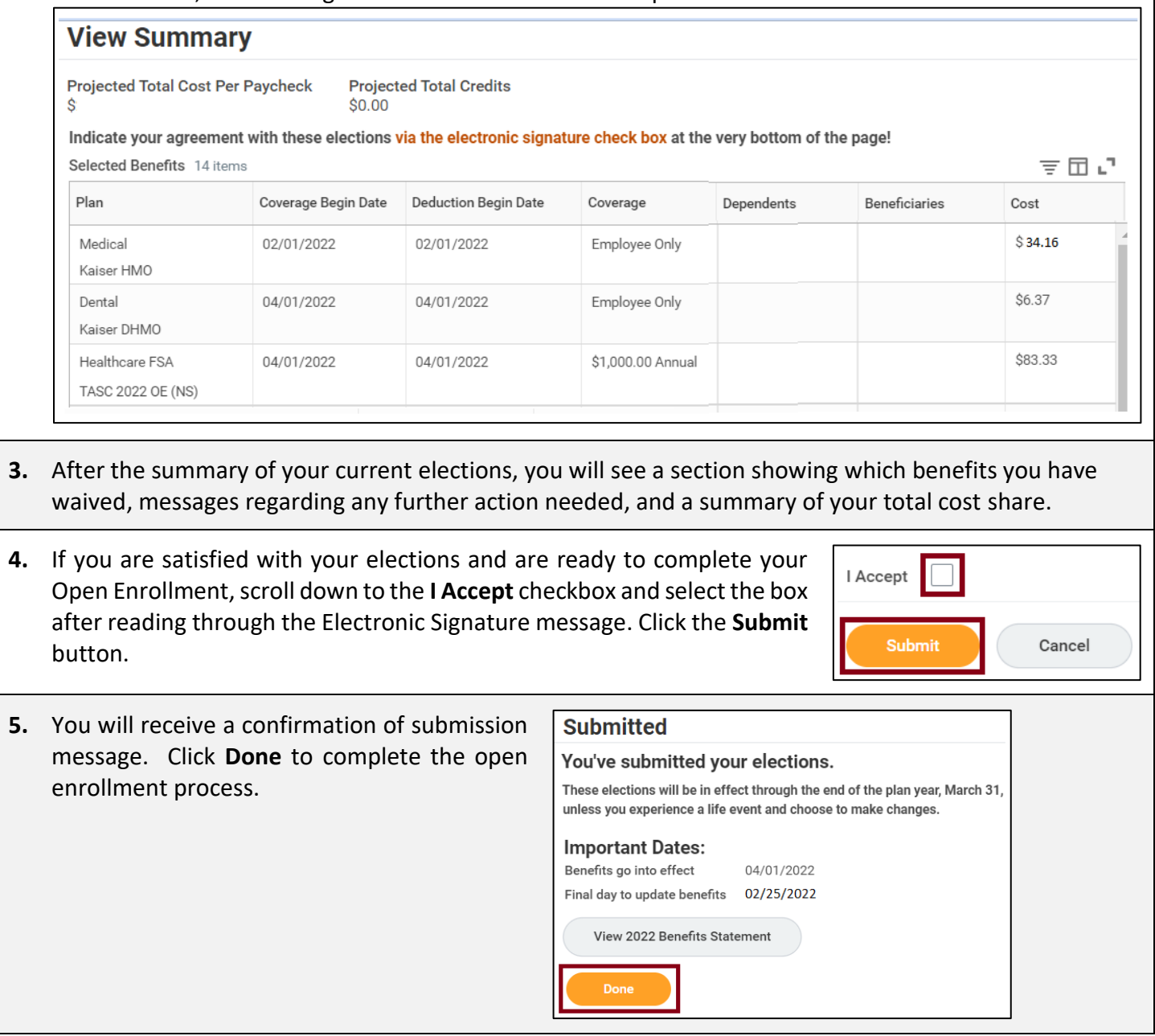

We are happy to answer your questions. Please contact us at 503-370-6210 o[r hr@willamette.edu.](mailto:hr@willamette.edu) Have a great Open Enrollment!

## **Additional Workday Instructions**

## **Enrolling a Dependent**

While you are going through the Open Enrollment process, you may wish to add a new dependent to one or more of your plans. To do so, follow these steps. Note that this example utilizes medical insurance, but the same process would apply if you wish to add dependents to other plans, such as dental insurance or voluntary life. Once a dependent is added on one plan, they will appear on a list to add to other plans, so you do not have to enter their information more than once.

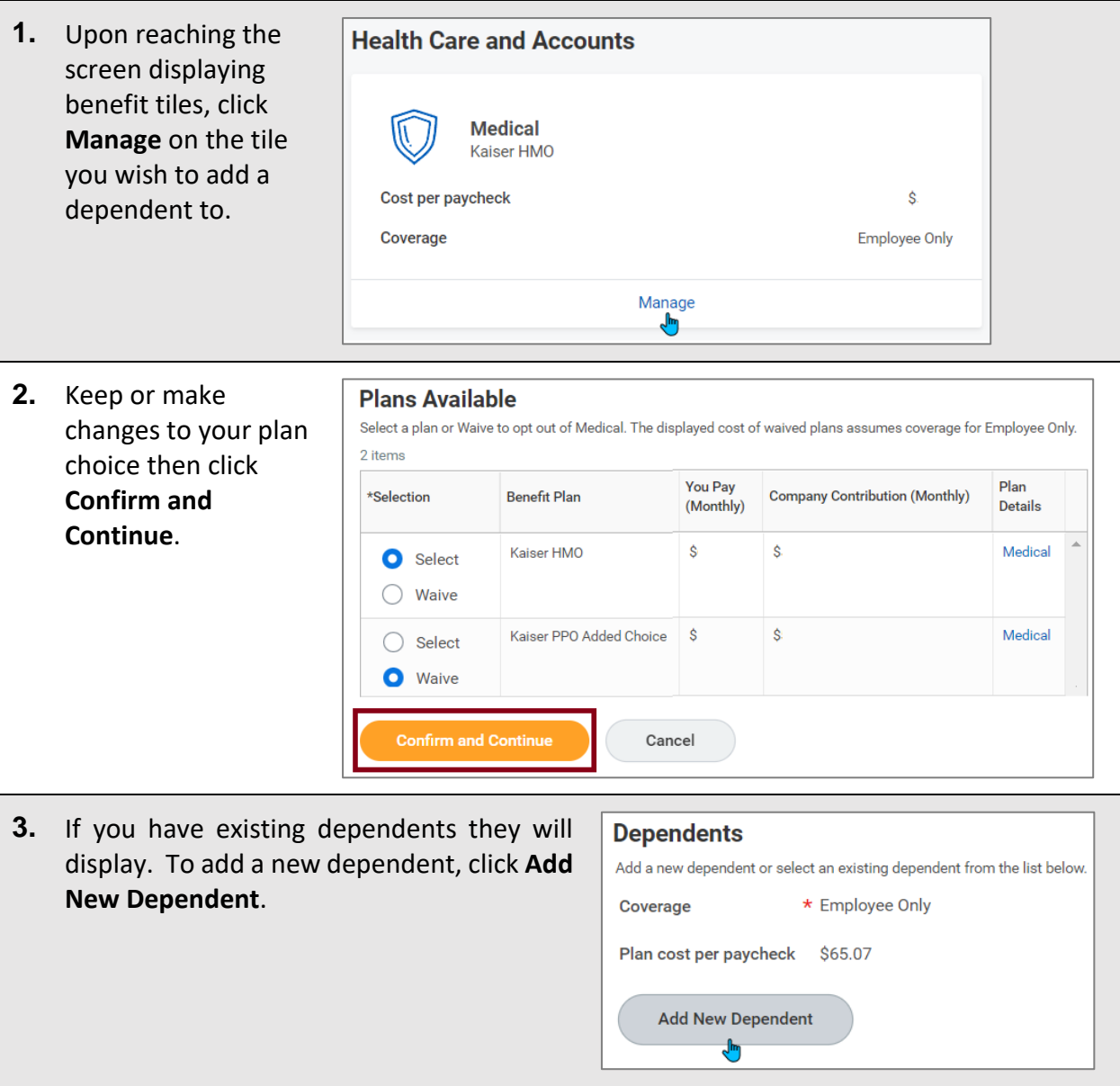

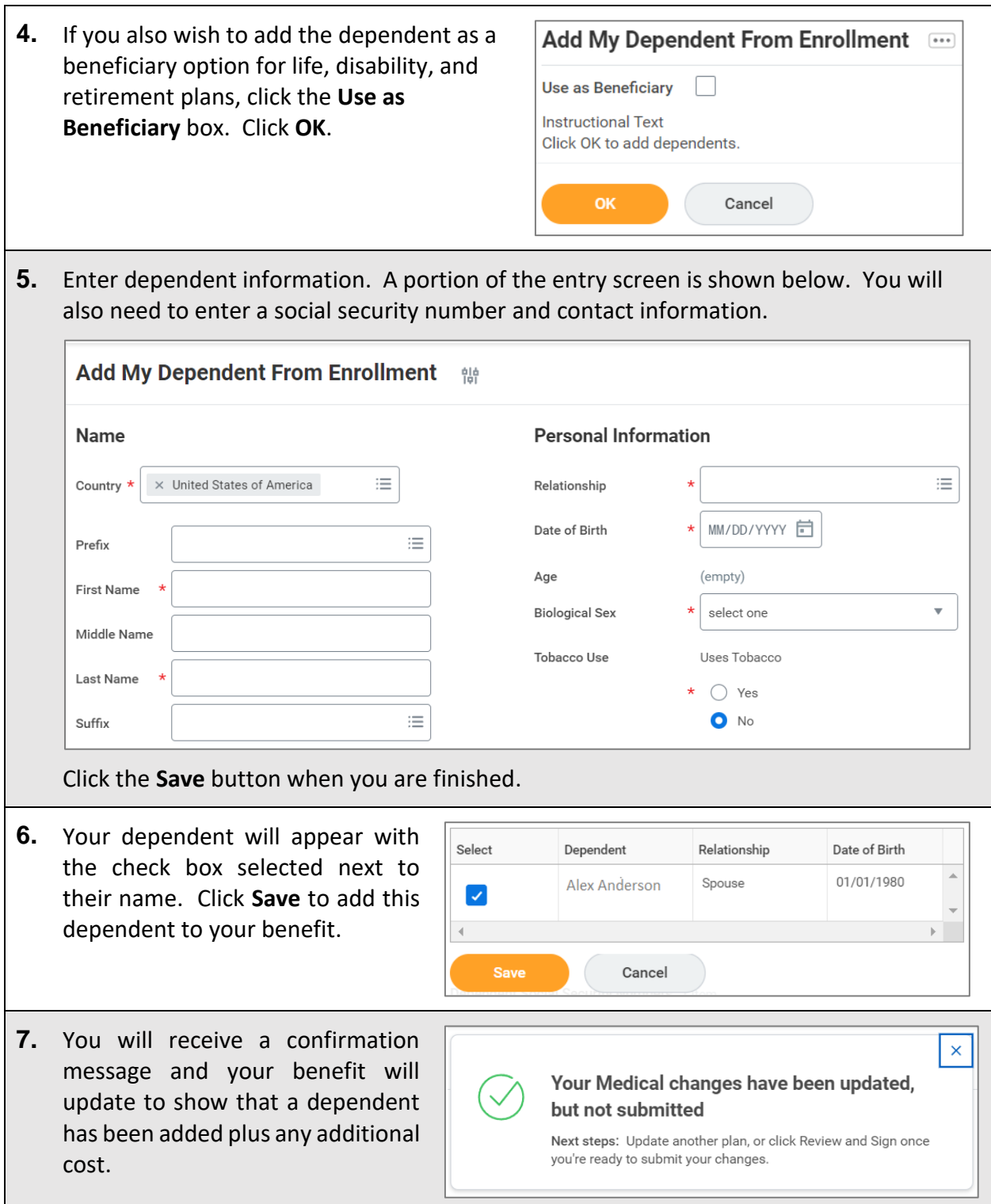

## **Adding a Beneficiary**

Designating a beneficiary is an important step to completing your life and retirement plan enrollment. If you wish to add or change a beneficiary, follow the steps below.

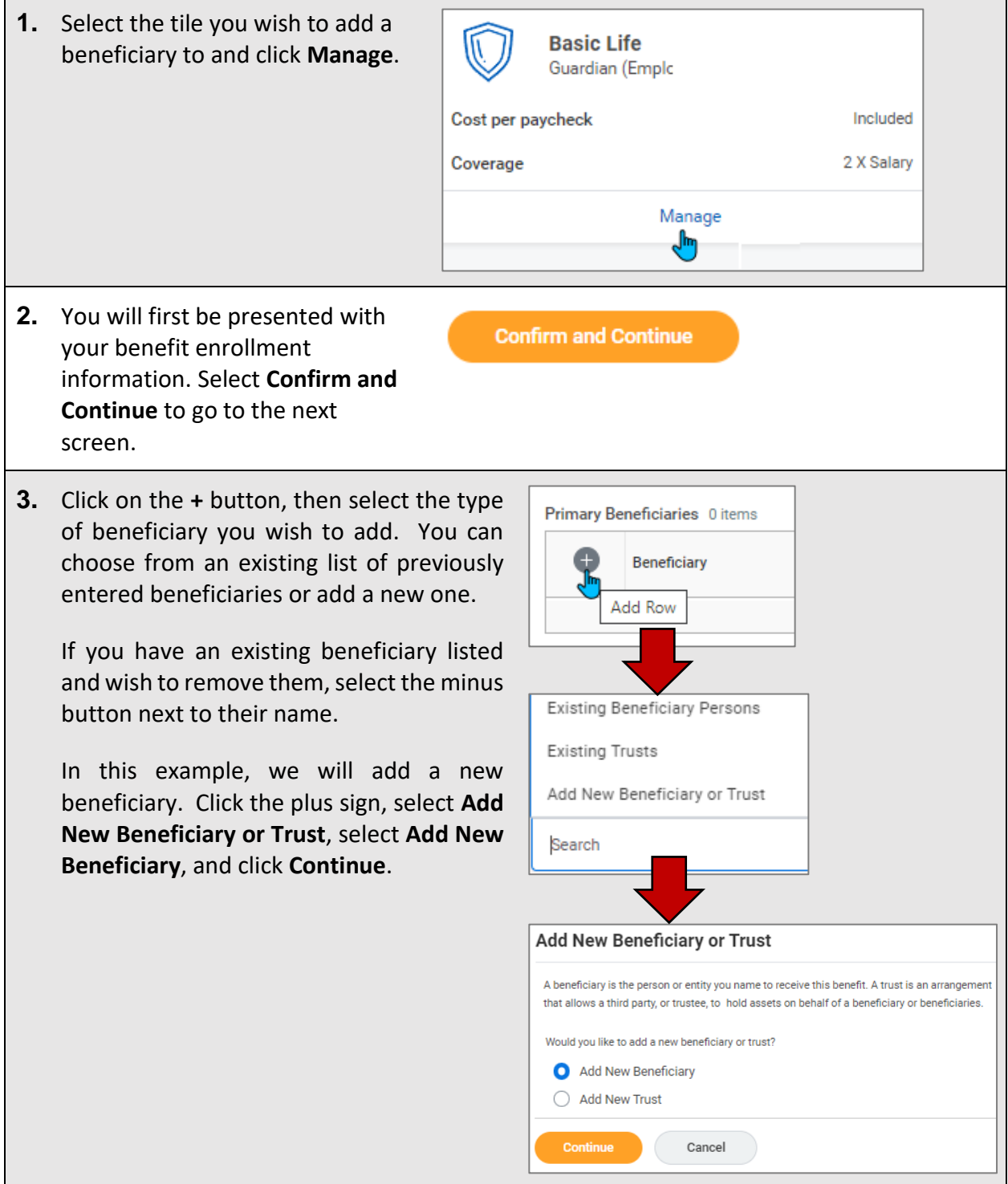

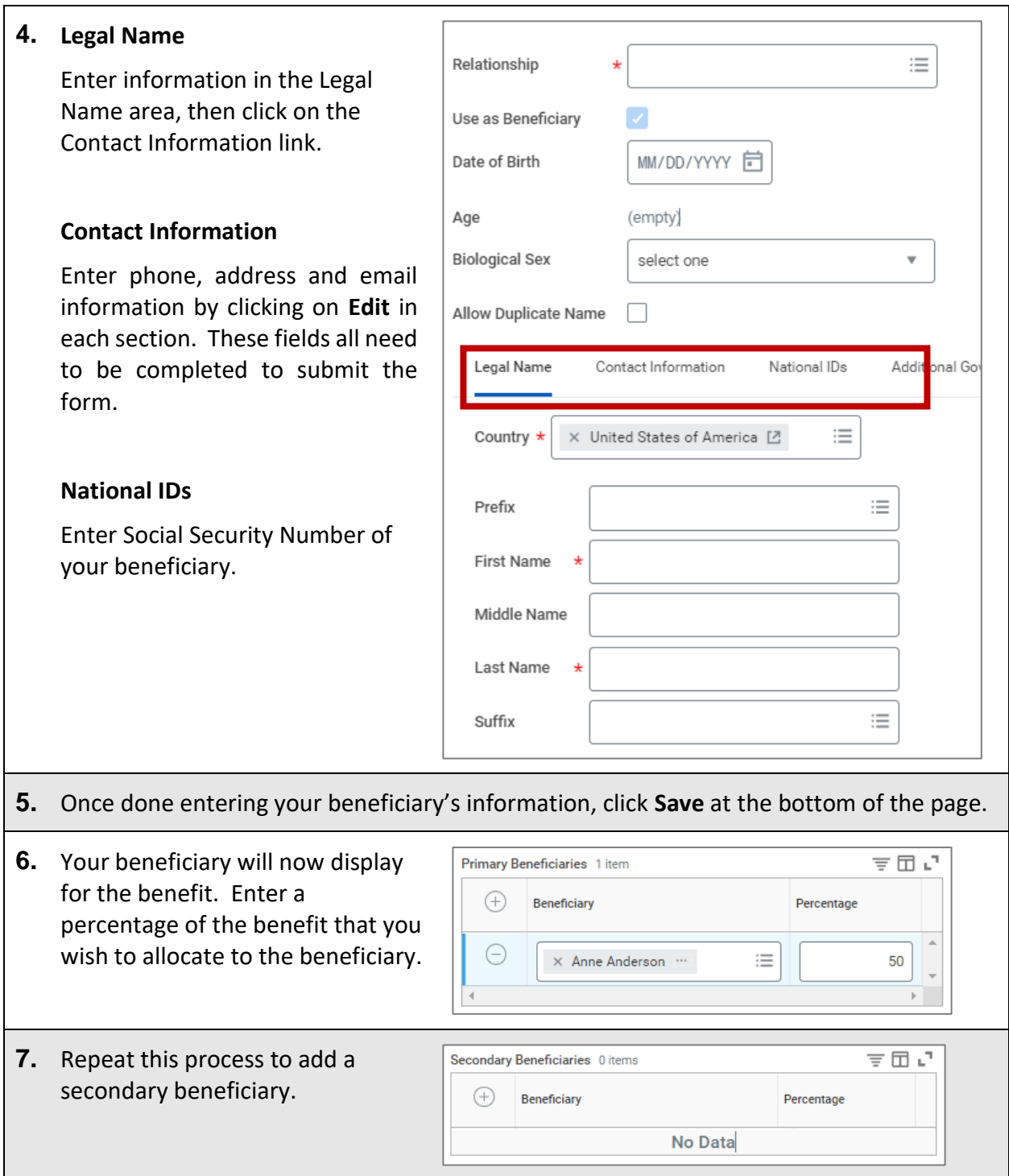

**Please note:** If you remove a primary beneficiary and have a contingent beneficiary remaining, you must change the contingent beneficiary to primary, or remove all beneficiaries attached to the plan. If you have more than one primary beneficiary, the primary percentage totals must equal 100%.

## **Key Contact Information**

The following table provides important phone numbers and websites that you may need when enrolling for your benefits and throughout the year.

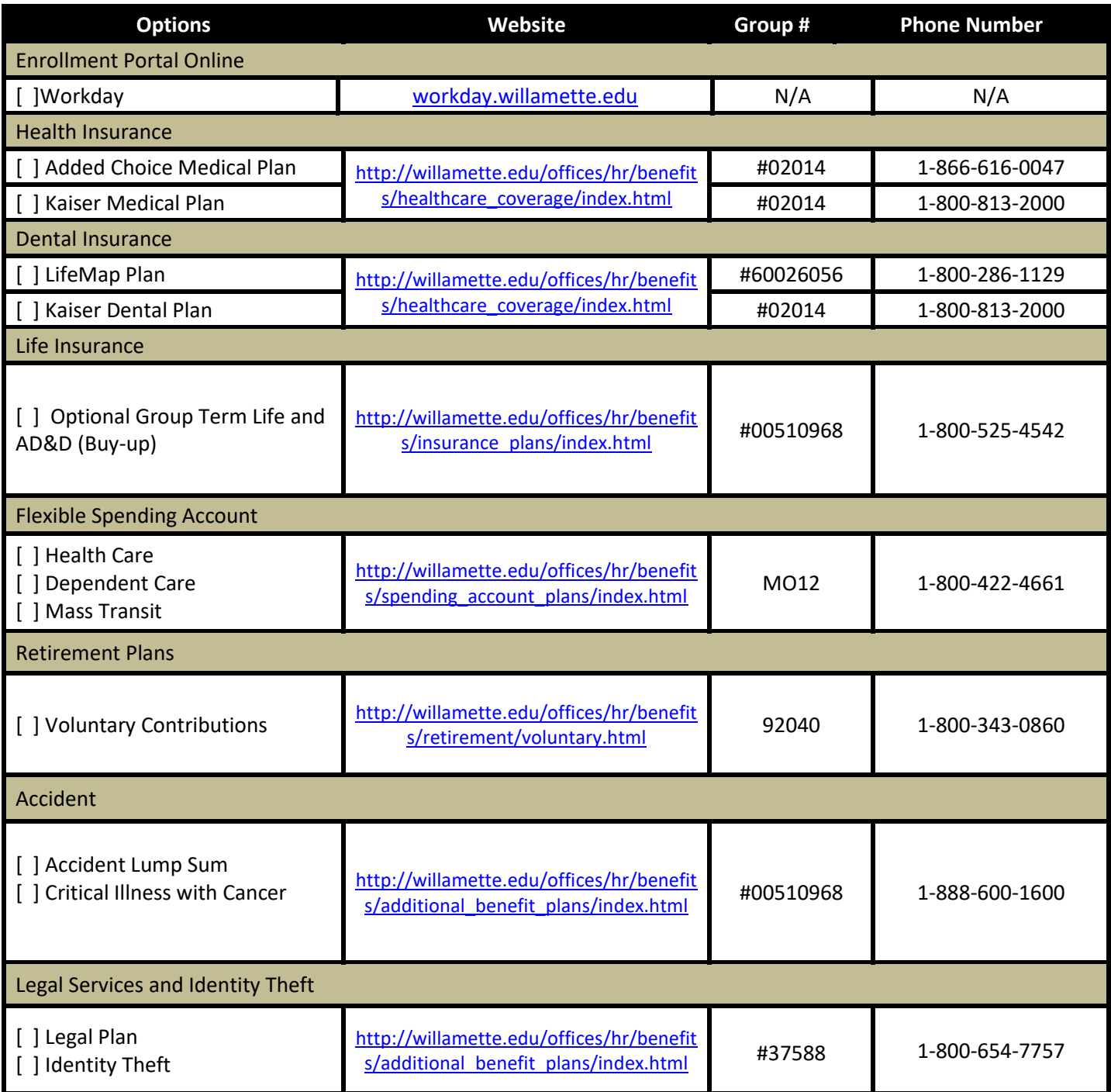

Still have questions? We are happy to help you: Human Resources

503-370-6210 hr@willamette.edu

# WILLAMETTE WE UNIVERSITY

## **Annual Legal Notices**

#### **NOTICE OF PRIVACY PRACTICES**

The HIPAA privacy standards guarantee to individuals the right to adequate notice of the University's policies and procedures related to protected health information. The Notice of Privacy Practices describes how the University may use and disclose your protected health information to carry out treatment, payment, or health care operations and for other purposes that are permitted or required by law. It also describes your rights to access and control your protected health information. "Protected health information" is information about you, including demographic information, that may identify you and that relates to your past, present, or future physical or mental health or condition and related health care services. A copy of The Notice of Privacy Practices for the Willamette University employee benefits plans is available upon request. Please submit your written request to Human Resources, Willamette University, 900 State Street, Salem, OR 97301

#### **THE WOMEN'S HEALTH CANCER RIGHTS ACT OF 1998 (WHCRA)**

If you have had or are going to have a mastectomy, you may be entitled to certain benefits under the Women's Health and Cancer Rights Act of 1998 (WHCRA). For individuals receiving mastectomy-related benefits, coverage will be provided in a manner determined in consultation with the attending physician and the patient, for: All stages of reconstruction of the breast on which the mastectomy was performed; Surgery and reconstruction of the other breast to produce a symmetrical appearance; Prostheses; and Treatment of physical complications of the mastectomy, including lymphedema. These benefits will be provided subject to the same deductibles and coinsurance applicable to other medical and surgical benefits provided under this plan.

#### **NEWBORNS ACT DISCLOSURE – FEDERAL**

Group health plans and health insurance issuers generally may not, under Federal law, restrict benefits for any hospital length of stay in connection with childbirth for the mother or newborn child to less than 48 hours following a vaginal delivery, or less than 96 hours following a cesarean section. However, Federal law generally does not prohibit the mother's or newborn's attending provider, after consulting with the mother, from discharging the mother or her newborn earlier than 48 hours (or 96 hours as applicable). In any case, plans and issuers may not, under Federal law, require that a provider obtain authorization from the plan or the insurance issuer for prescribing a length of stay not in excess of 48 hours (or 96 hours).

#### **NOTICE OF PREEXISTING CONDITIONS**

If applicable, the existence and terms of a pre-existing condition exclusion clause are disclosed in your benefit booklet. Individuals have a right to request a certificate of creditable coverage from a prior plan or insurance issuer. If necessary, the plan can assist you in obtaining a certificate of creditable coverage. Please contact human resources for more information or to request assistance.

#### **NOTICE OF SPECIAL ENROLLMENT RIGHTS**

If you are declining enrollment for yourself or your dependents (including your spouse) because of other health insurance or group health plan coverage, you may be able to enroll yourself and your dependents in this plan if you or your dependents lose eligibility for that other coverage (or if the employer stops contributing toward your or your dependents' other coverage). However, you must request enrollment within 30 days after your or your dependents' other coverage ends (or after the employer stops contributing toward the other coverage). In addition, if you have a new dependent as a result of marriage, birth, adoption, or placement for adoption, you may be able to enroll yourself and your dependents. However, you must request enrollment within 31 days after the marriage, birth, adoption, or placement for adoption.

Further, if you decline enrollment for yourself or eligible dependents (including your spouse) while Medicaid coverage or coverage under a State CHIP program is in effect, you may be able to enroll yourself and your dependents in this plan if:

- coverage is lost under Medicaid or a State CHIP program; or
- you or your dependents become eligible for a premium assistance subsidy from the State.

In either case, you must request enrollment within 60 days from the loss of coverage or the date you become eligible for premium assistance. To request special enrollment or obtain more information, contact person listed at the end of this summary.

#### **NOTICE OF PATIENT PROTECTIONS THAT REQUIRE DESIGNATION OF A PCP**

Kaiser group health plans generally requires the designation of a primary care provider. You have the right to designate any primary care provider who participates in our network and who is available to accept you or your family members. For information on how to select a primary care provider, and for a list of the participating primary care providers, contact Kaiser Customer Service. For children, you may designate a pediatrician as the primary care provider.

#### **MEDICAID AND THE CHILDREN'S HEALTH INSURANCE PROGRAM (CHIP) OFFER FREE OR LOW-COST HEALTH COVERAGE TO CHILDREN AND FAMILIES**

If you or your children are eligible for Medicaid or CHIP and you're eligible for health coverage from your employer, your state may have a premium assistance program that can help pay for coverage, using funds from their Medicaid or CHIP programs. If you or your children aren't eligible for Medicaid or CHIP, you won't be eligible for these premium assistance programs but you may be able to buy individual insurance coverage through the Health Insurance Marketplace. For more information, visit **www.healthcare.gov**.

If you or your dependents are already enrolled in Medicaid or CHIP and you live in a State listed below, contact your State Medicaid or CHIP office to find out if premium assistance is available.

If you or your dependents are NOT currently enrolled in Medicaid or CHIP, and you think you or any of your dependents might be eligible for either of these programs, contact your State Medicaid or CHIP office or dial **1-877-KIDS NOW** or

**www.insurekidsnow.gov** to find out how to apply. If you qualify, ask your state if it has a program that might help you pay the premiums for an employer-sponsored plan.

If you or your dependents are eligible for premium assistance under Medicaid or CHIP, as well as eligible under your employer plan, your employer must allow you to enroll in your employer plan if you aren't already enrolled. This is called a "special enrollment" opportunity, and **you must request coverage within 60 days of being determined eligible for premium assistance**. If you have questions about enrolling in your employer plan, contact the Department of Labor at **www.askebsa.dol.gov** or call **1-**

#### **866-444-EBSA (3272)**.

**OREGON** – Medicaid and CHIP Medicaid & CHIP Website: http://www.oregonhealthykids.gov Medicaid & CHIP Phone: 1-877-314-5678

#### **STATEMENT OF ERISA RIGHTS:**

As a participant in the plan you are entitled to certain rights and protections under the employee retirement income security act of 1974 ("erisa"). Erisa provides that all participants shall be entitled to:

#### **Receive Information about Your Plan and Benefits**

- Examine, without charge, at the Plan Administrator's office and at other specified locations, the Plan and Plan documents, including the insurance contract and copies of all documents filed by the Plan with the U.S. Department of Labor, if any, such as annual reports and Plan descriptions.
- Obtain copies of the Plan documents and other Plan information upon written request to the Plan Administrator. The Plan Administrator may make a reasonable charge for the copies.
- Receive a summary of the Plan's annual financial report, if required to be furnished under ERISA. The Plan Administrator is required by law to furnish each participant with a copy of this summary annual report, if any.

**Continue Group Health Plan Coverage:** If applicable, you may continue health care coverage for yourself, spouse or dependents if there is a loss of coverage under the plan as a result of a qualifying event. You and your dependents may have to pay for such coverage. Review the summary plan description and the documents governing the Plan for the rules on COBRA continuation of coverage rights. If you have creditable coverage from another plan, you may be entitled to a reduction or elimination of exclusionary periods (if applicable) of coverage for preexisting conditions under your group health plan. You should be provided a certificate of creditable coverage, free of charge, from your group health plan or health insurance issuer when you lose coverage under the plan, when you become entitled to COBRA continuation of coverage, when COBRA continuation of coverage ceases, if you request before losing coverage or if you request it up to 24 months after losing coverage. Without evidence of prior creditable coverage, you may be subject to a preexisting condition exclusion for 12 months (18 months for late enrollees) after your enrollment date in your coverage.

**Prudent Actions by Plan Fiduciaries:** In addition to creating rights for participants, ERISA imposes duties upon the people who are responsible for operation of the Plan. These people, called "fiduciaries" of the Plan, have a duty to operate the Plan prudently and in the interest of you and other Plan participants. No one, including the Company or any other person, may fire you or discriminate against you in any way to prevent you from obtaining welfare benefits or exercising your rights under ERISA.

**Enforce your Rights:** If your claim for a welfare benefit is denied in whole or in part, you must receive a written explanation of the reason for the denial. You have a right to have the Plan review and reconsider your claim. Under ERISA, there are steps you can take to enforce these rights. For instance, if you request materials from the Plan Administrator and do not receive them within 30 days, you may file suit in federal court. In such a case, the court may require the Plan Administrator to provide the materials and pay you up to \$110 a day until you receive the materials, unless the materials were not sent due to reasons beyond the control of the Plan Administrator. If you have a claim for benefits which is denied or ignored, in whole or in part, and you have exhausted the available claims procedures under the Plan, you may file suit in a state or federal court. If it should happen that Plan fiduciaries misuse the Plan's money, or if you are discriminated against for asserting your rights, you may seek assistance from the U.S. Department of Labor, or you may file suit in a federal court. The court will decide who should pay court costs and legal fees. If you are successful, the court may order the person you have sued to pay these costs and fees. If you lose (for example, if the court finds your claim is frivolous) the court may order you to pay these costs and fees. **Assistance with your Questions:** If you have any questions about your Plan, this statement, or your rights under ERISA, you should contact the nearest office of the Employee Benefits and Security Administration, U.S. Department of Labor, listed in your telephone directory or the Division of Technical Assistance and Inquiries, Employee Benefits and Security Administration, U.S. Department of Labor, 200 Constitution Avenue N.W., Washington, D.C. 20210.

#### DISCLOSURE OF PLAN INFORMATION UNDER ERISA FOR WILLAMETTE UNIVERSITY EMPLOYEE BENEFIT PLANS

The Employee Retirement Income Security Act of 1974 (ERISA) requires that we provide you annually with information - known as a Summary Annual Report - on the financial information filed with the Internal Revenue Service and the U.S. Department of Labor for the plans listed below in which you may be a participant, eligible to participate, or a beneficiary. As permitted by Department of Labor regulations, in lieu of a Summary Annual Report, a copy of the Annual Return/Report filed on behalf of the plan will be furnished to you free of charge, upon receipt of a written request.

Reports are available for the following:

- Willamette University Defined Contribution 403(b) Retirement Plan
- Willamette University Long Term Disability Insurance Plan
- Willamette University Group Life Insurance Plan and ADD-Basic and Voluntary
- Willamette University Employee Welfare Benefit Plans, including:
	- Willamette University Flexible Spending Plan
	- Kaiser Permanente Health Plan
	- **Employee Assistance Program**

A copy of the Form 5500 and the "Disclosure of Plan Information under ERISA" Notice will be sent to you within 30 days of your request. Please submit your written request to:

> Nicole Stewart Benefits Manager Willamette University 900 State Street Salem, OR 97301

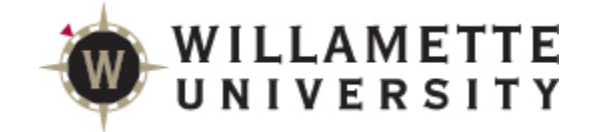

# **Important-Time Sensitive**

**Open Enrollment Information** 

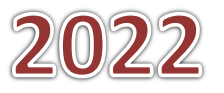